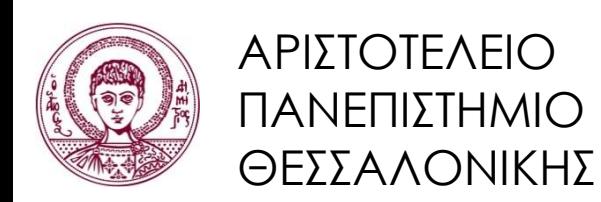

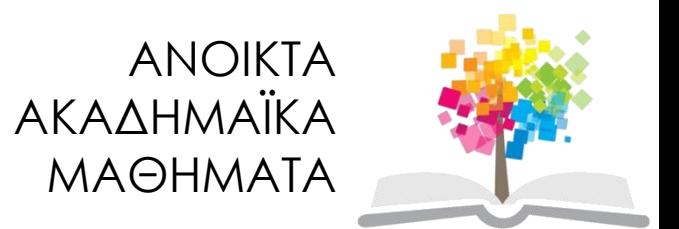

# **Πληροφορική**

Ενότητα 10:Α. Matlab για «καθημερινή χρήση»- Αριθμητική παραγώγιση και ολοκλήρωση. Πολυώνυμα. Β. Προσομοιώσεις- Random Walk.

> Κωνσταντίνος Καρατζάς Τμήμα Μηχανολόγων Μηχανικών

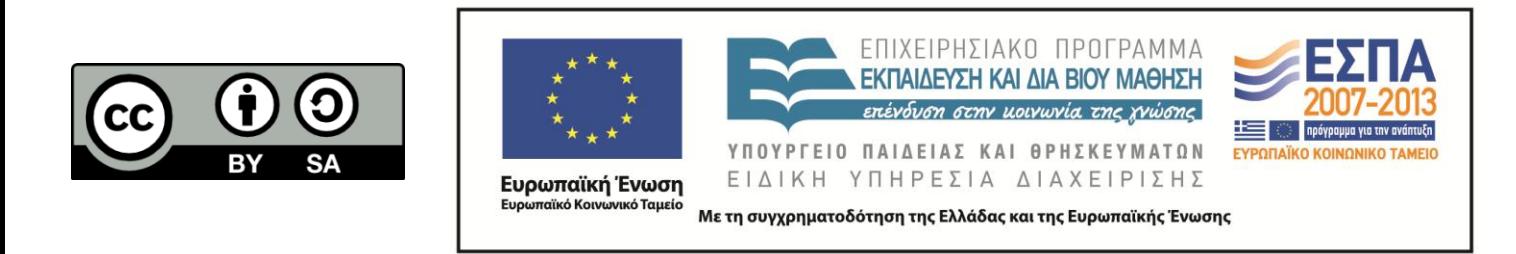

# **Άδειες Χρήσης**

- Το παρόν εκπαιδευτικό υλικό υπόκειται σε άδειες χρήσης Creative Commons.
- Για εκπαιδευτικό υλικό, όπως εικόνες, που υπόκειται σε άλλου τύπου άδειας χρήσης, η άδεια χρήσης αναφέρεται ρητώς.

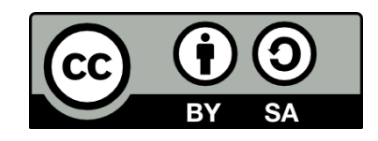

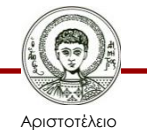

Πανεπιστήμιο Θεσσαλονίκης

Πληροφορική Τμήμα Μηχανολόγων Μηχανικών

# **Χρηματοδότηση**

- Το παρόν εκπαιδευτικό υλικό έχει αναπτυχθεί στα πλαίσια του εκπαιδευτικού έργου του διδάσκοντα.
- Το έργο «Ανοικτά Ακαδημαϊκά Μαθήματα στο Αριστοτέλειο Πανεπιστήμιο Θεσσαλονίκης» έχει χρηματοδοτήσει μόνο την αναδιαμόρφωση του εκπαιδευτικού υλικού.
- Το έργο υλοποιείται στο πλαίσιο του Επιχειρησιακού Προγράμματος «Εκπαίδευση και Δια Βίου Μάθηση» και συγχρηματοδοτείται από την Ευρωπαϊκή Ένωση (Ευρωπαϊκό Κοινωνικό Ταμείο) και από εθνικούς πόρους.

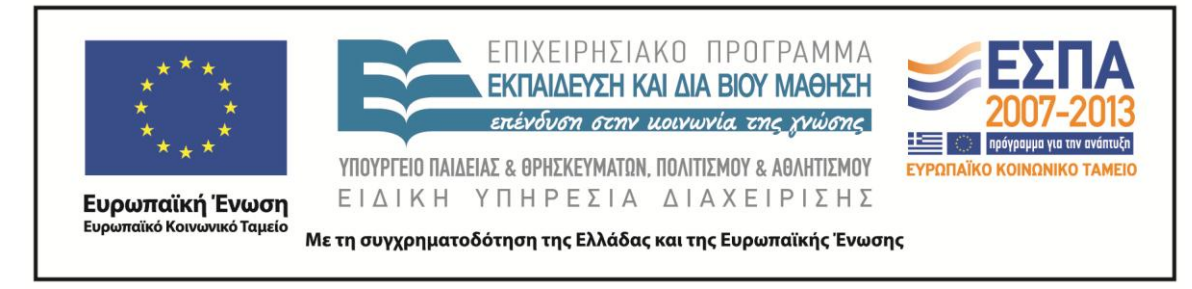

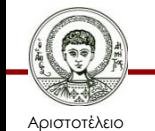

Πανεπιστήμιο Θεσσαλονίκης

Πληροφορική Τμήμα Μηχανολόγων Μηχανικών *Ο Μ Α Δ Α Π Λ Η Ρ Ο Φ Ο Ρ Ι Α Κ Ω Ν Σ Υ Σ Τ Η Μ Α Τ Ω Ν & Ε Φ Α Ρ Μ Ο Γ Ω Ν ( I S A G )*

### ΠΛΗΡΟΦΟΡΙΚΗ ΑΡΙΘΜΗΤΙΚΗ ΠΑΡΑΓΩΓΙΣΗ & ΟΛΟΚΛΗΡΩΣΗ

Κώστας Καρατζάς Τμήμα Μηχανολόγων Μηχανικών, ΑΠΘ

12.05.2015

### Τι είναι η αριθμητική παραγώγιση;

 Προσεγγιστικός υπολογισμός της παραγώγου μίας συνάρτησης σε ορισμένη θέση

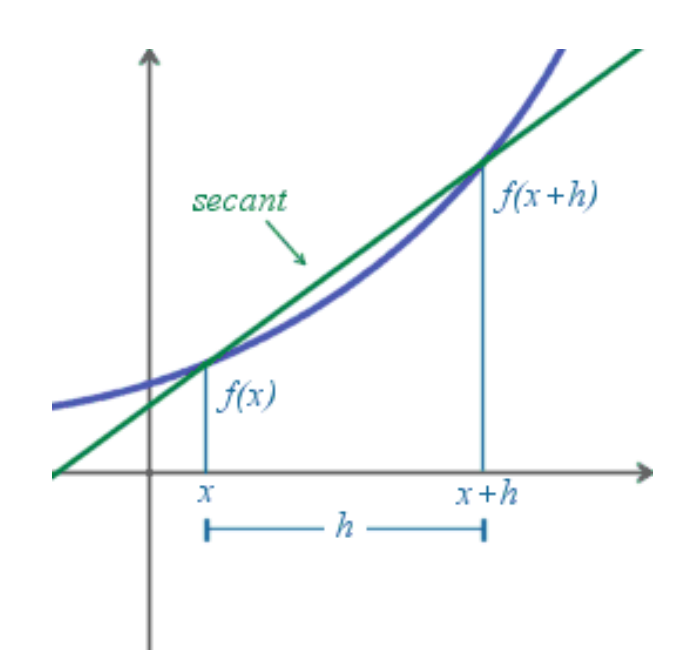

## Γιατί Αριθμητική Παραγώγιση;

- Δεν έχουμε τύπο μίας συνάρτησης, μόνο αριθμητικά δεδομένα
- Μεγάλο υπολογιστικό κόστος

### Παράδειγμα

 Έχω μετρήσει θέσεις και χρόνους από την κίνηση ενός σώματος:

#### *Ταχύτητα, Επιτάχυνση;*

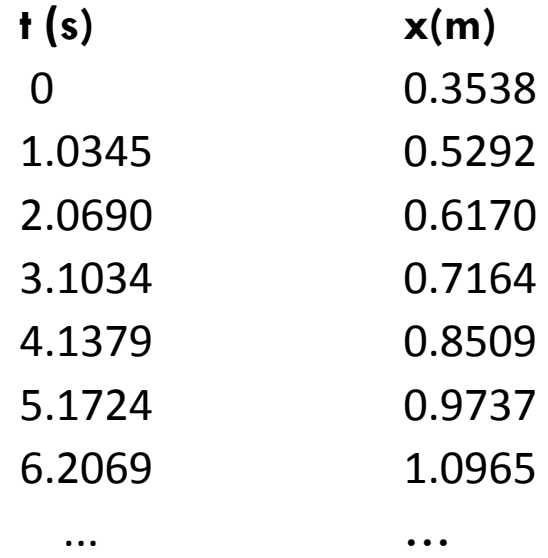

### Εξισώσεις Διαφορών (1)

- Οι προσεγγιστικές σχέσεις υπολογίζονται από το θεώρημα Taylor:
	- $f(x + h) = f(x) + hf'(x) + O(h^2)$
- Επιλύουμε ως προς f'(x)

$$
f'(x) = \frac{f(x+h) - f(x)}{h} + O(h)
$$

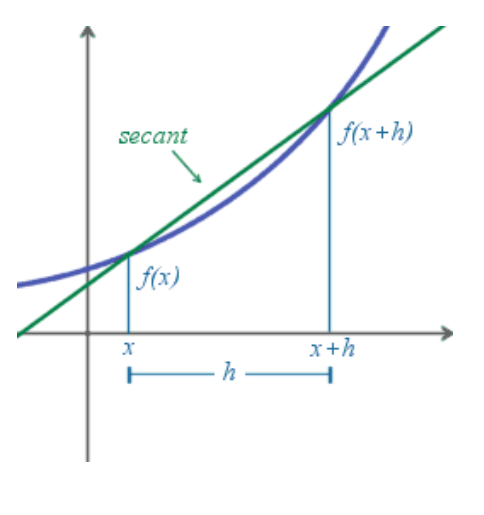

### Εξισώσεις Διαφορών (2)

Θεώρημα Taylor (προσέγγιση 2ης τάξης)

$$
f(x+h) = f(x) + hf'(x) + \frac{h^2}{2}f''(x) + O(h^3)
$$

$$
f(x - h) = f(x) - hf'(x) + \frac{h^2}{2}f''(x) + O(h^3)
$$

 Αφαιρέστε κατά μέλη και επιλύστε ως προς f'(x) Προσθέστε κατά μέλη και επιλύστε ως προς f''(x)

### Εξισώσεις Διαφορών (3)

$$
f'(x) = \frac{f(x+h) - f(x-h)}{2h} + O(h^2)
$$

$$
f''(x) = \frac{f(x+h) - 2f(x) + f(x-h)}{h^2} + O(h^2)
$$

Ο συμμετρικός τύπος υπολογισμού f'(x), έχει ακρίβεια Ο(h 2 )

### Παράδειγμα: Ταχύτητα

Η ταχύτητα είναι: u = dx/dt, άρα μπορώ να χρησιμοποιήσω:

$$
f'(x) = \frac{f(x+h) - f(x)}{h}
$$

$$
f'(x) = \frac{f(x+h) - f(x-h)}{2h}
$$

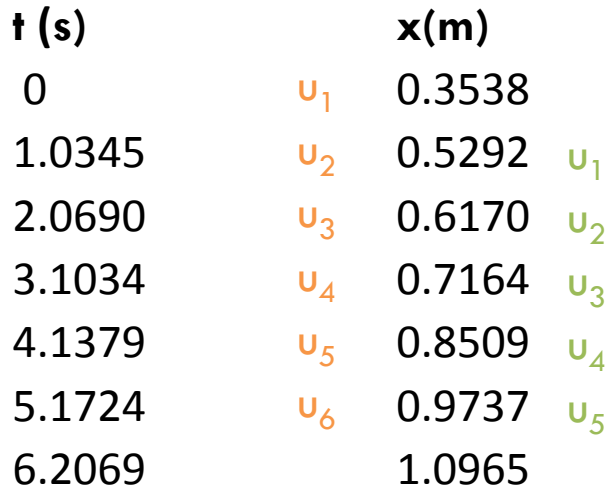

### Παράδειγμα: Ταχύτητα

$$
uf = (x(2:end) - x(1:end-1))
$$
./(t(2:end) - t(1:end-1));

us =  $(x(3:end) - x(1:end-2))$ ./(t $(3:end) - t(1:end-2))$ ;

plot(t(2:end-1),uf(2:end),'ok-',t(2:end-1),us,'or-');

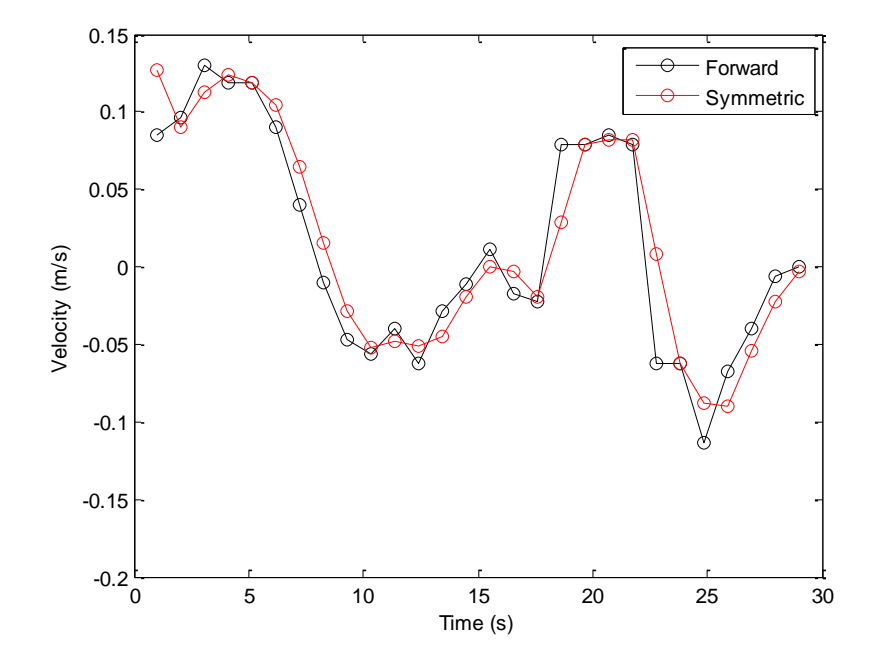

### Παράδειγμα: Επιτάχυνση

**Χρησιμοποιώ τη σχέση:** 
$$
f''(x) = \frac{f(x+h) - 2f(x) + f(x-h)}{2h}
$$

$$
a = (x(3:end) - 2*x(2:end-1) + x(1:end-2)).
$$
  
(t(2:end-1) - t(1:end-2)).^2;

plot(t(2:end-1),a,'ok-')

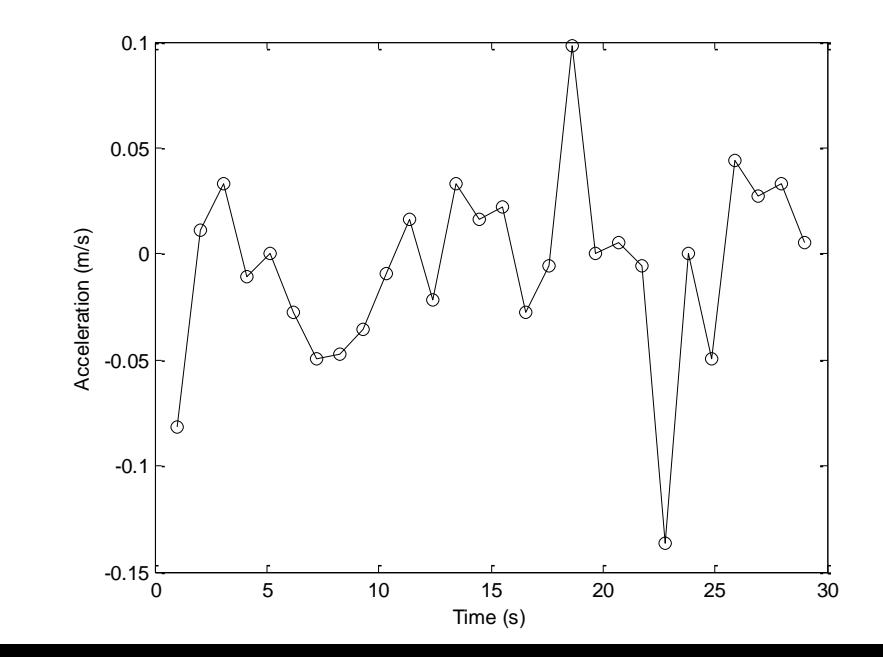

#### Ολοκλήρωση (αριθμητική!)

### Τι είναι η Αριθμητική Ολοκλήρωση;

 Υπολογισμός ορισμένων ολοκληρωμάτων με προσεγγιστικές μεθόδους

Το ολοκληρωμα ταυτίζεται με το εμβαδό

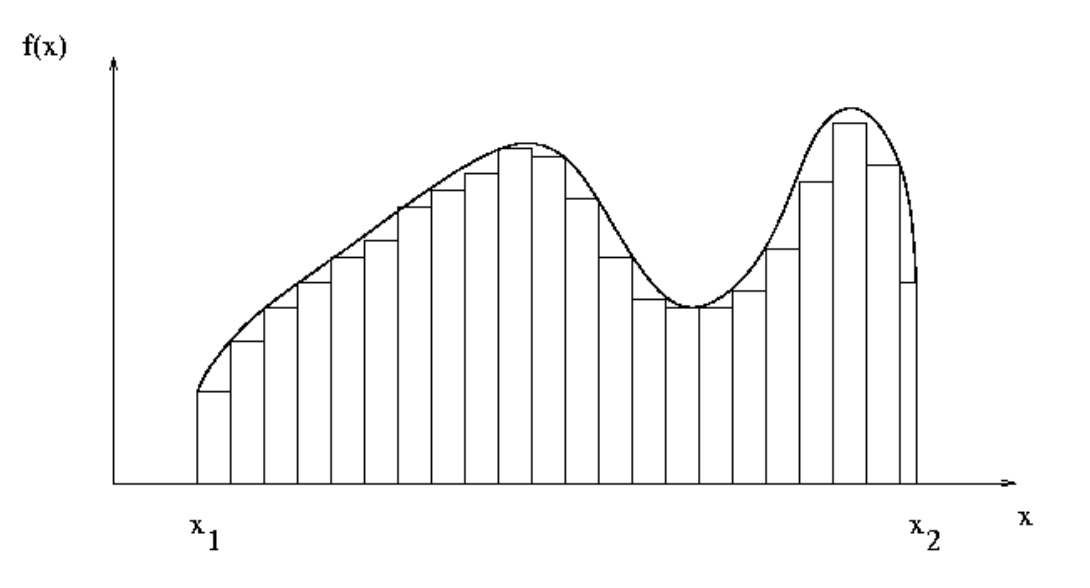

### Γιατί αριθμητική ολοκλήρωση;

 Πολλά ολοκληρώματα δεν μπορούν να υπολογιστούν αναλυτικά.

### Παράδειγμα

Υπολογισμός ολοκληρώματος, στο διάστημα [0,1]:

$$
f(x) = \frac{1}{(x-3)^2 + 0.01} + \frac{1}{(x-9)^2 + 0.04} - 6
$$

**humps(x)**

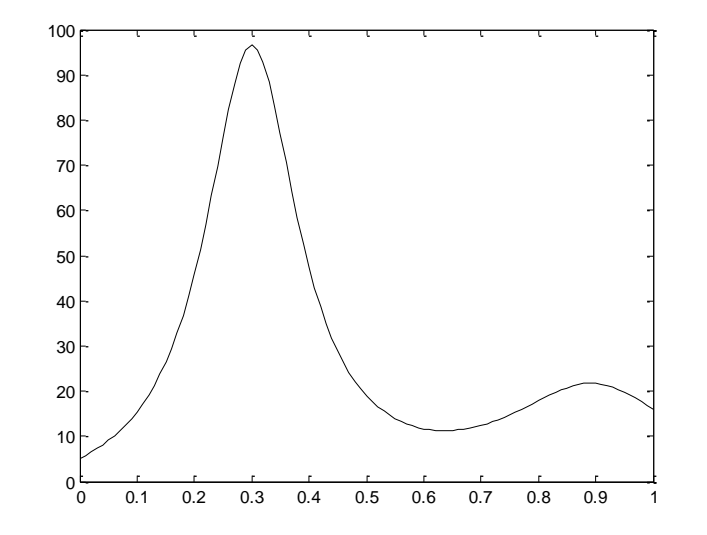

### Μέθοδος Τραπεζίου

#### Προσέγγιση με Ν τραπέζια:

$$
E_{i} = \frac{h}{2} [f(x_{i}) + f(x_{i+1})]
$$

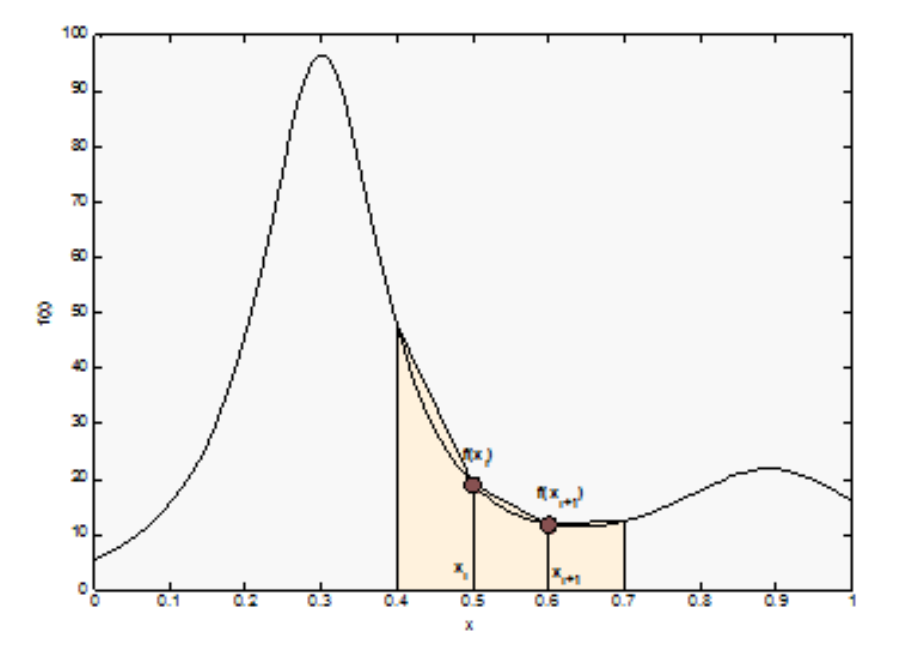

Αθροίστε τα επιμέρους τραπέζια για να υπολογίσετε το ολοκλήρωμα.

### Μέθοδος Τραπεζίου

#### Προσέγγιση με Ν τραπέζια:

$$
E_1 = \frac{h}{2} [f(x_1) + f(x_2)]
$$
  

$$
E_2 = \frac{h}{2} [f(x_2) + f(x_3)]
$$

$$
E_{N-1} = \frac{h}{2} [f(x_{N-1}) + f(x_N)]
$$
  

$$
E_N = \frac{h}{2} [f(x_N) + f(x_{N+1})]
$$

 $\cdots$ 

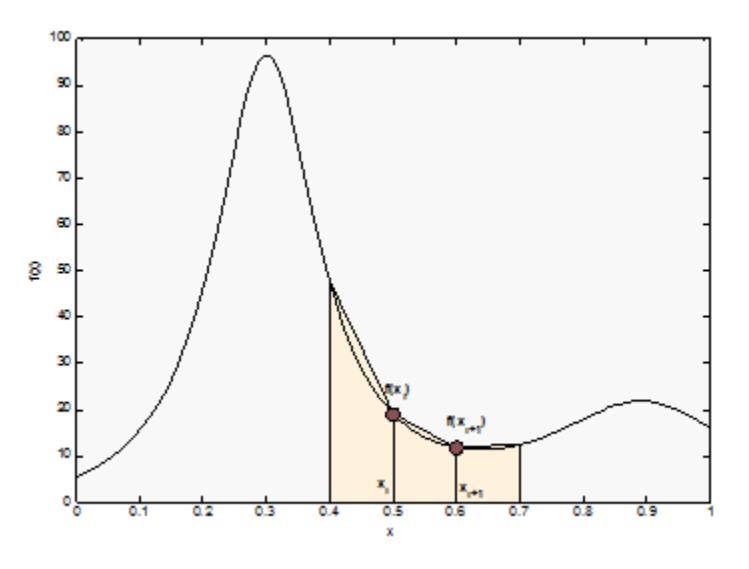

$$
I = \int_{a}^{b} f(x)dx = \sum_{i=1}^{N} E_{i} = \frac{h}{2} [f(x_{1}) + 2f(x_{2}) + \dots + 2f(x_{N}) + f(x_{N+1})]
$$

### Μέθοδος Τραπεζίου στο Matlab (1)

#### $[f(x_1) + 2f(x_2) + \cdots + 2f(x_N) + f(x_{N+1})]$

Sum([1 2 … 2 1] .\*  $[f(x_1) f(x_2) ... f(x_N) f(x_{N+1})]$ 

### Μέθοδος Τραπεζίου στο Matlab (2)

#### Ορισμός συνάρτησης TrapezoidRule

```
function I = TrapezoidRule(f, a, b, n)
```
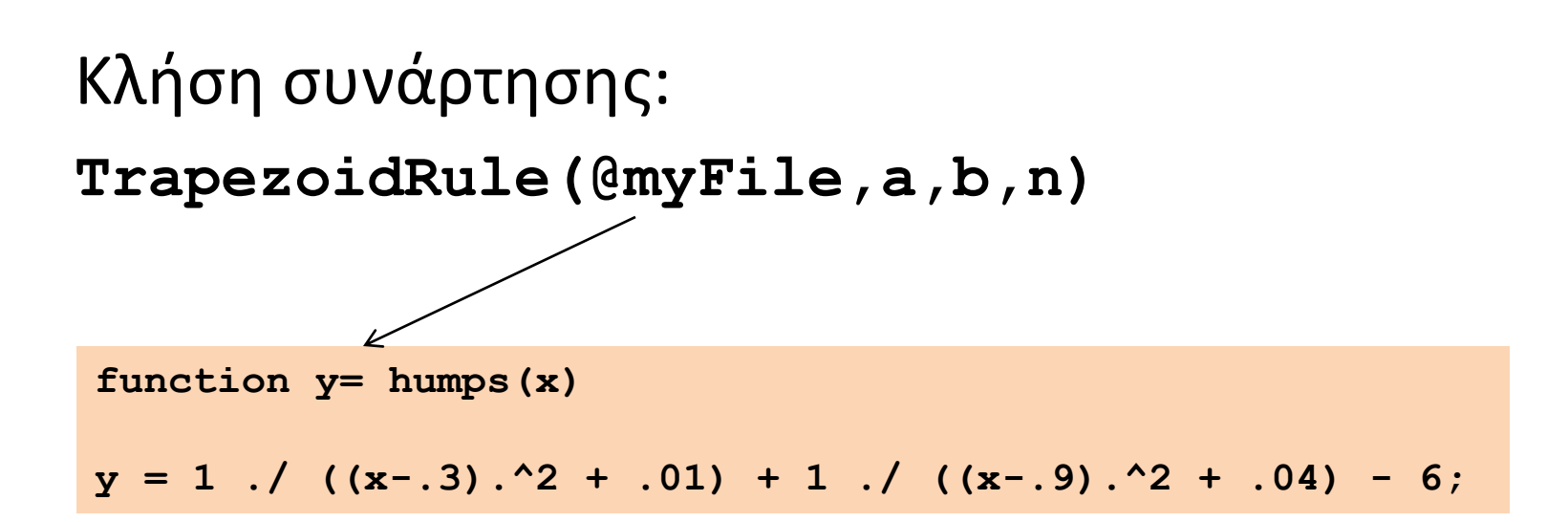

### Μέθοδος Τραπεζίου στο Matlab (3)

function  $I = TrapezoidRule(f, a, b, n)$ 

- $x = 1$ inspace(a,b,n);
- $h = (b-a)/n;$
- $c = ones(1, n);$

 $c(2:n-1) = 2;$ 

 $I = (h/2) * sum(c.*f(x));$ 

### Μέθοδος Simpson

$$
I = \int_{a}^{b} f(x)dx = \frac{h}{3}[f(x_1) + 4f(x_2) + 2f(x_3) + \dots + 4f(x_N) + f(x_{N+1})]
$$

## Εγγενής συνάρτηση ολοκλήρωσης

- $q = quad(fun, a, b)$
- $q = quad(fun, a, b, tol)$
- $q = quad(fun, a, b, tol, trace)$

Π.Χ.

quad('humps',0,1)

### Συμβολική Παραγώγιση/Ολοκλήρωση

- $\Box$  diff('sin(x)')
- $\Box$  diff(sin(x),2)

- $\Box$  int('sin(x)')
- $\Box$  int('sin(x)',0,2)
- $\Box$  eval(int('sin(x)',0,2))

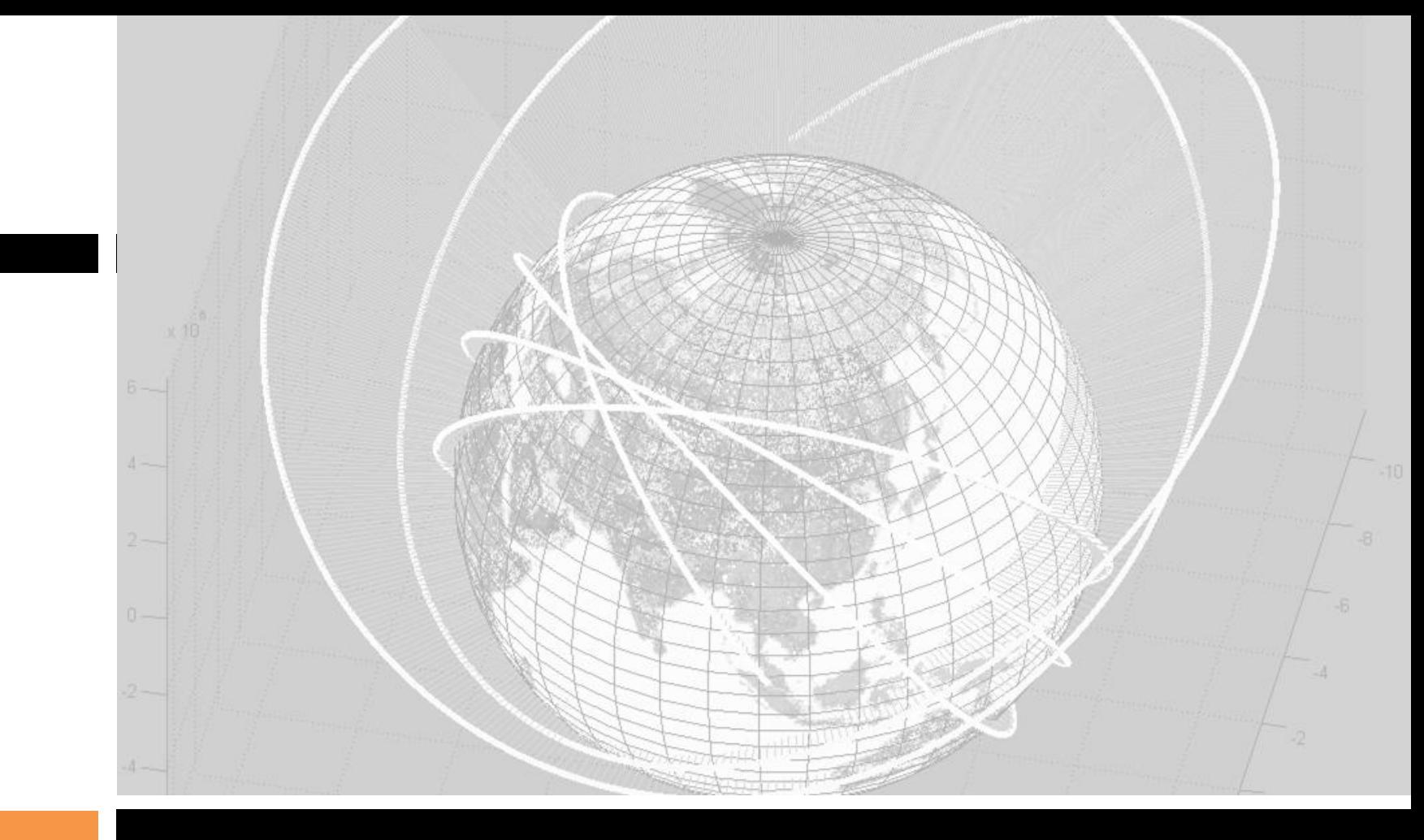

*Τέλος*

Κώστας Καρατζάς Τμήμα Μηχανολόγων Μηχανικών, ΑΠΘ

*Ο Μ Α Δ Α Π Λ Η Ρ Ο Φ Ο Ρ Ι Α Κ Ω Ν Σ Υ Σ Τ Η Μ Α Τ Ω Ν & Ε Φ Α Ρ Μ Ο Γ Ω Ν ( I S A G )*

### ΠΛΗΡΟΦΟΡΙΚΗ MATLAB ΓΙΑ «ΚΑΘΗΜΕΡΙΝΗ ΧΡΗΣΗ»- ΑΡΙΘΜΗΤΙΚΗ ΠΑΡΑΓΩΓΙΣΗ & ΟΛΟΚΛΗΡΩΣΗ

Κώστας Καρατζάς Τμήμα Μηχανολόγων Μηχανικών, ΑΠΘ

12.05.2015

## Παραγώγιση και ολοκλήρωση

Δύο τρόποι

Αριθμητικός (προσεγγιστικός)

- Συμβολικός (ακριβής)
	- Πρέπει να ορίσω ως "συμβολικές" τις μεταβλητές που θα χρησιμοποιήσω, δηλ:
		- $\blacksquare$  >> syms x a (συμβολικές οι x a)
	- Εναλλακτικά, θέτω όσες μεταβλητές ή συναρτήσεις θέλω να χρησιμοποιήσω ως συμβολικές, εντός εισαγωγικών.

 $\Box$  >>a=sym( $'a'$ )

Μπορώ να θέσω και "κατάσταση"

 $\blacksquare$  >>x = sym('x','real');

### Παραγώγιση

```
Έστω η συνάρτηση
>> syms x
>> y = 4*x^{6}5y =4*x^{6}5>> yprime = diff(y)
yprime =
 20*x^4y = 4x^5
```
Διαφορετικός τρόπος

>> yprime = diff $(4*x^5)$ yprime =  $20*x^4$ 

#### Τρίτος τρόπος

 $>> y = '4*x^5'$  $y =$  $4*x^{6}5$ >> yprime = diff(y) yprime =

 $20*x^4$ 

 Ή σε ένα βήμα >> yprime = diff('4\*x^5') yprime =  $20*x^4$ 

### Ολοκληρώματα

Για τον υπολογισμό αόριστων ολοκληρωμάτων, πρέπει αρχικά να εισάγουμε μία «συμβολική μεταβλητή», που θα είναι αυτή της οποίας συνάρτηση είναι το ζητούμενο ολοκλήρωμα

>> syms x

Κατόπιν υπολογίζουμε το ολοκλήρωμα με την εντολή int

```
\gg int (x*sin(x), x)
ans =sin(x)-xxcos(x)
```
### Ολοκληρώματα

#### Έλεγχος απάντησης

```
\gg diff(ans, x)
```

```
ans =
```

```
x*sin(x)
```
### Ορισμένα ολοκληρώματα

>> int $(x^2.45, x)$ 

 $ans =$ 

20/69\*x^(69/20)

>> int $(x^2.45, x, 0, 100)$ 

 $ans =$ 

20000000/69\*100^(9/20)

### Αριθμητική παραγώγιση

Βασίζεται στην παρακάτω σχέση

$$
\frac{dy}{dx} \approx \frac{\Delta y}{\Delta x}
$$

Είναι περισσότερο "επιρρεπής" σε λάθη
### Η εντολή Diff

Έστω ότι οι *x* και *y* έχουν οριστεί από *N*+1 σημεία. Ένα διάνυσμα *u* με *N στοιχεία* ορίζεται ως ακολούθως  $u_1 = y_2 - y_1$ 

$$
u_2 = y_3 - y_2
$$

$$
u_3 = y_4 - y_3
$$

$$
\bullet \qquad \bullet \qquad \bullet
$$

$$
u_N = y_{N+1} - y_N
$$

#### Ο υπολογισμός του διανύσματος u γίνεταιι ως ακολούθως

 $\gg$  u = diff(y)

Ο αριθμητικός υπλογισμός της παραγώγου τότε είναι:

 $\Box$  >> yprime = diff(y)/delx

 Επειδή τα x και y έχουν ένα ακόμη σημείο, προσαρμόζουμε το μέγεθός τους

 $>> x = x(1:N)$ 

$$
>> y = y (1:N)
$$

 $\gg$  plot(x, y, x, yprime)

 Για την y=sinx, υπολογίστε αριθμητικά την 1η παράγωγο για 11 σημεία επάνω σε κύκλο  $>> x = 1$ inspace(0,  $2*pi, 11$ );  $\Rightarrow$  y = sin(x);  $\gg$  delx =  $2*pi/10$ ; >> yprime = diff(y)/delx;  $>> x = x(1:10);$  $\gg$  plot(x, yprime, x,  $\cos(x)$ ,'o')

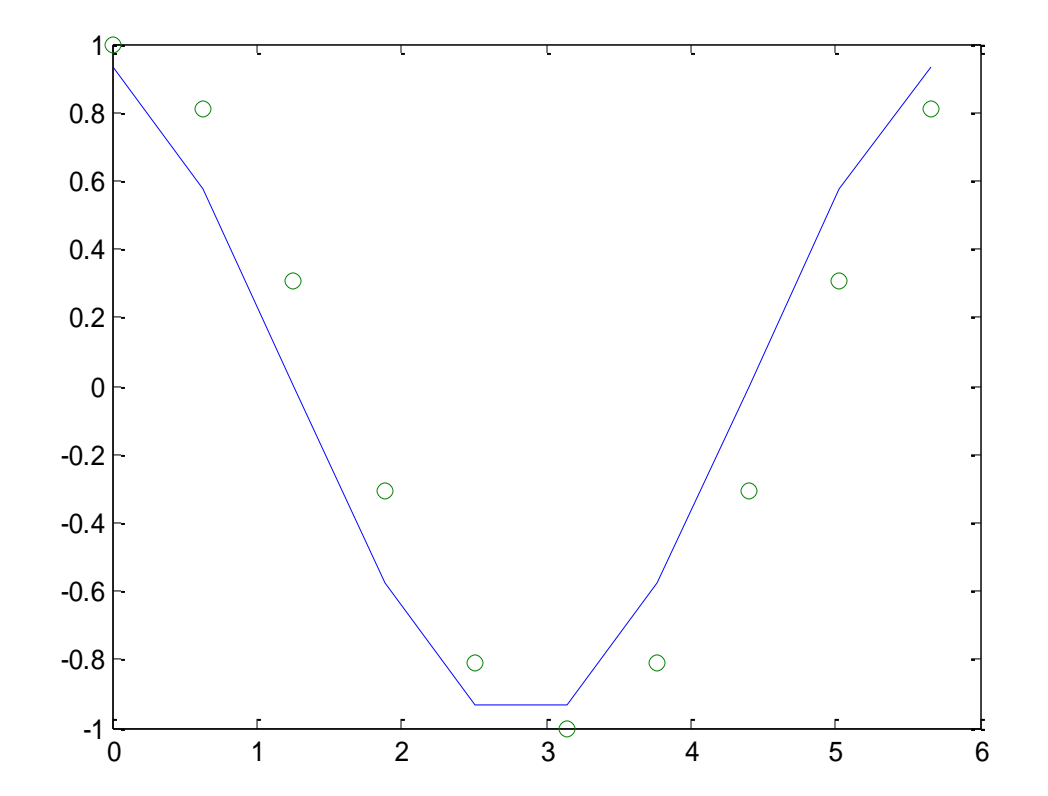

#### Το ίδιο για 101 σημεία  $x = 1$ inspace(0,  $2*pi, 101$ );  $\Rightarrow$  y = sin(x);  $\gg$  delx =  $2*pi/100$ ;  $\Rightarrow$  yprime = diff(y)/delx;  $>> x = x(1:100)$ ;  $\gg$  plot(x, yprime, x,  $\cos(x)$ ,'o')

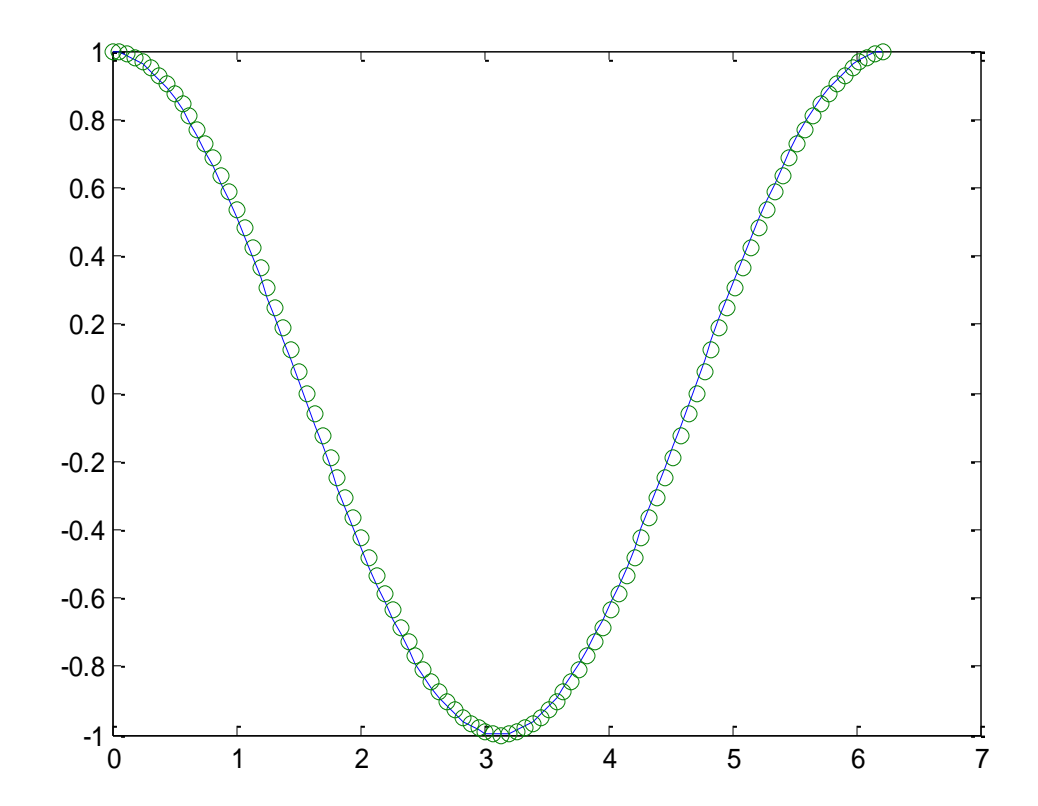

### Αριθμητική ολοκλήρωση

# Αριθμητική ολοκλήρωση

- Δύο τύποι παρουσιάζονται:
- 1. *Zero-order* (μηδενικής τάξης)
- 2. *First-order* (1ης τάξης ή κανόνας τραπεζίου)
- Όλα ξεκινούν με μία υπόθεση…
- *Έστω διανύσματα x και y με N στοιχεία έκαστο.*

# Ολοκλήρωση μηδενικής τάξης

 $z_1 = y_1 \Delta x$  $z_2 = z_1 + y_2 \Delta x = (y_1 + y_2) \Delta x$  $z_3 = z_2 + y_3 \Delta x = (y_1 + y_2 + y_3) \Delta x$ 1 1 *k*  $\lambda_k = Z_{k-1} + y_k \Delta x = \sum y_n$ *n*  $z_k = z_{k-1} + y_k \Delta x = \left(\sum_{k=1}^{k} y_k\right) \Delta x$  $=$  $= z_{k-1} + y_k \Delta x = \left(\sum_{n=1}^k y_n\right) \Delta x$ 

### Δύο σχετικές εντολές σε MATLAB

#### **sum()** και **cumsum()**.

- $\gg$  area = delx\*sum(y)
- $>> z = \text{delay} * \text{cumsum}(y)$

### Ολοκλήρωση 1ης τάξης

$$
z_1 = \left(\frac{0+y_1}{2}\right)\Delta x
$$

$$
z_2 = z_1 + \left(\frac{y_1 + y_2}{2}\right)\Delta x
$$

$$
z_3 = z_2 + \left(\frac{y_2 + y_3}{2}\right)\Delta x
$$

$$
z_k = z_{k-1} + \left(\frac{y_{k-1} + y_k}{2}\right) \Delta x
$$

### Δύο σχετικές εντολές MATLAB

#### **trapz()** και **cumtrapz()**.

- $\Rightarrow$  area = delx\*trapz(y)
- $>> z = \text{delay} * \text{cumtrapz}(y)$

### Παράδειγμα 1

2 3  $A = \int_0^2 4x^3 dx$ 

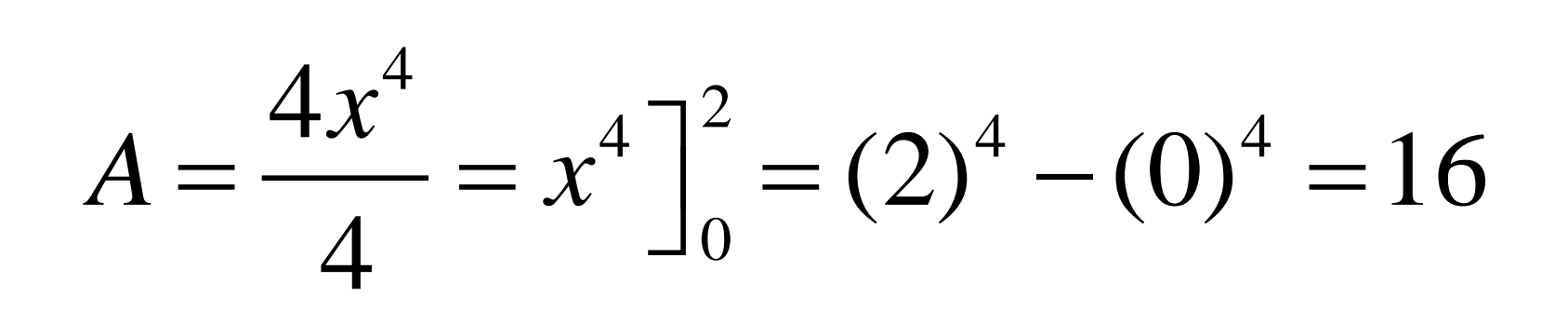

# Παράδειγμα 1 (συνέχεια)

 Υπολογίστε την περιοχή A1 με ολοκλήρωση μηδενικής τάξης και βήμα 0.05.

$$
\Rightarrow \text{delay} = 0.05;
$$

$$
\Rightarrow x = 0: \text{delay:2;}
$$

$$
\Rightarrow \quad y = 4 \cdot x \cdot 3;
$$

$$
>> \tA1 = delx * sum(y)
$$

 $A1 =$ 

16.8100

### Παράδειγμα 1 (συνέχεια)

Το ίδιο με 1ης τάξης

>>delx = 0.05; >> x = 0:delx:2; >> y = 4\*x.^3; >> A2 = delx\*trapz(y) A2 = 16.0100

### Παράδειγμα 2

$$
z = \int_0^x \sin x dx
$$

$$
z = -\cos x \Big]_0^x
$$
  
= -\cos x - (-\cos 0)  
= 1 - \cos x

### Παράδειγμα 2 (συνέχεια)

 Για την y=sinx : προσδιορισμός ολοκληρώματος 1ης τάξης για 100 σημεία ανά κύκλο

$$
>> delx = 2*pi/100;
$$

$$
\Rightarrow x = 0:del x: 2 * pi;
$$

 $>> y = sin(x);$ 

>>  $z1 = \text{delay} * \text{cumtrapz}(y)$ ;

>> plot(x, z1, x, 1 -  $cos(x)$ , 'o')

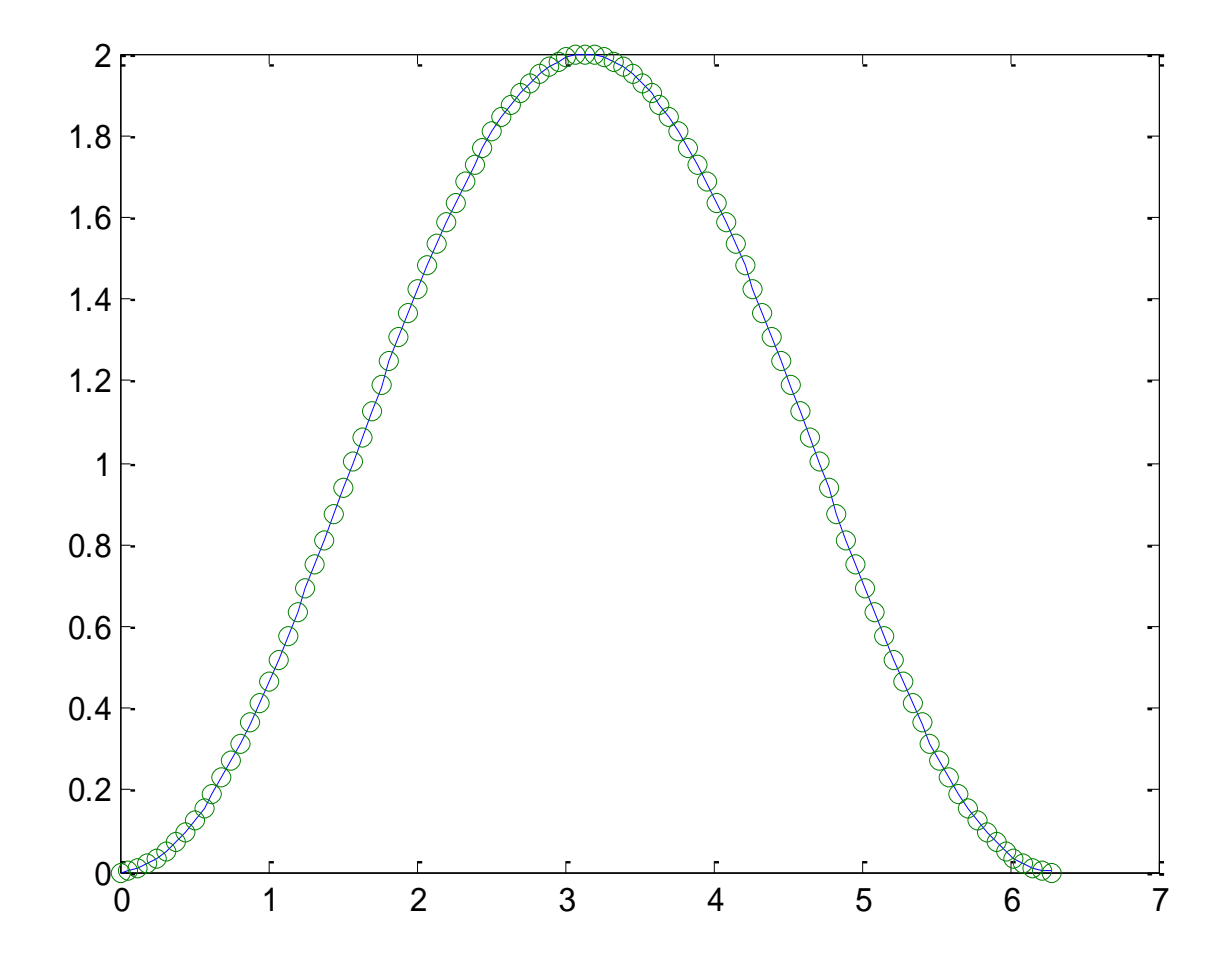

### Τελικό παράδειγμα

Σε μία δοκιμή μηχανολογικού εξαρτήματος στο εργαστήριο, μετράται η επιτάχυνση σε σχέση με τον χρόνο (επόμενη διαφάνεια). Χρησιμοποιήστε το MATLAB για να υπολογίσετε την ταχύτητα και τη μετατόπιση και να κάνετε τη γραφική της παράσταση ως προς το χρόνο.

### Επιτάχυνση & χρόνος

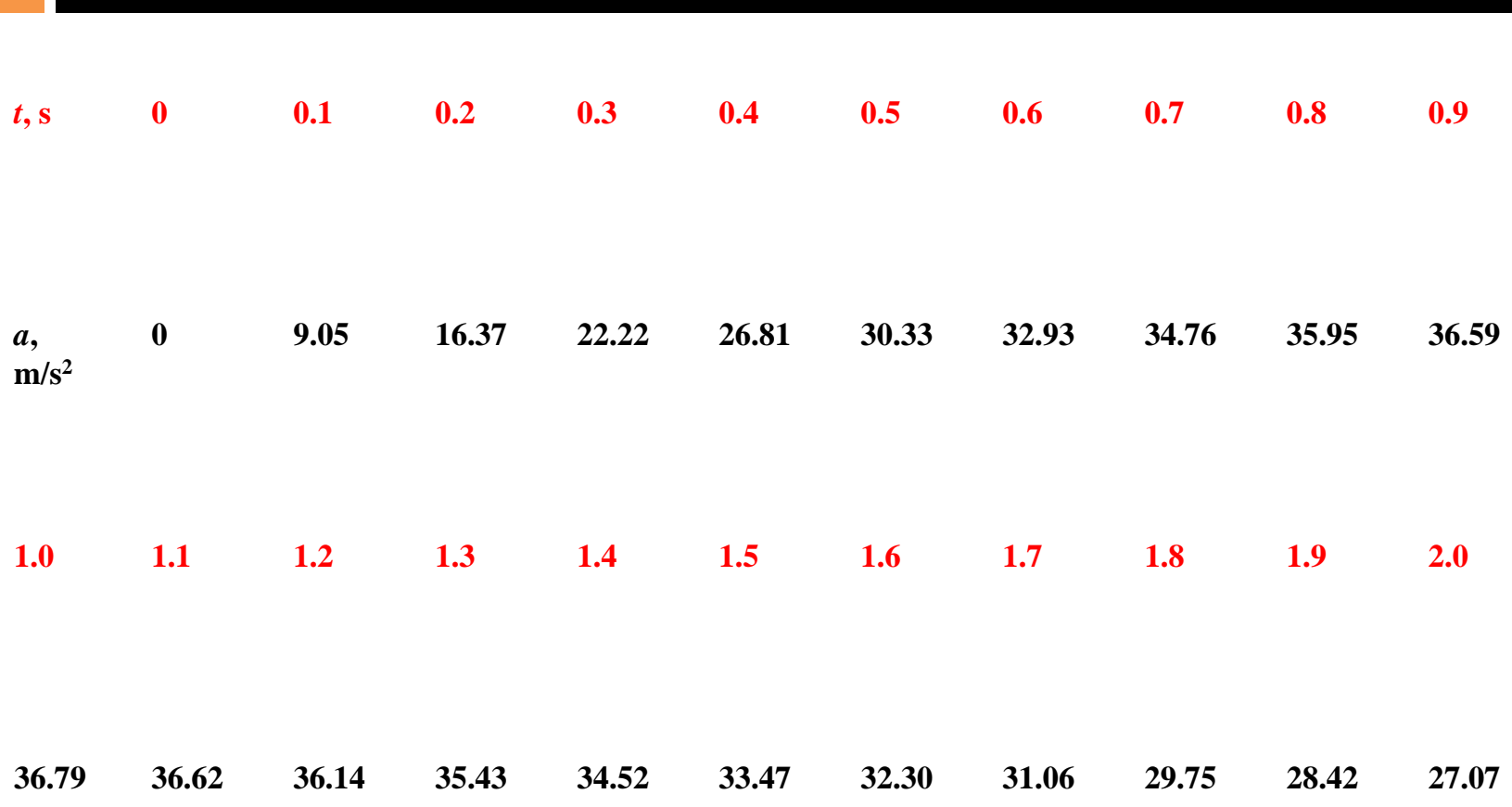

### Ανάλυση

#### $>>$  delt =  $0.1$ ;

 $>> t = 0: delta:2;$  $>$  a = [0, 9.05, 16.37, 22.22, 26.81, 30.33, 32.93, 34.76, 35.95, 36.59, 36.79, 36.62, 36.14, 35.43, 34.52, 33.47, 32.30, 31.06, 29.75, 28.42, 27.07]; >>  $v = det t * countmapz(a);$ >>  $y = \text{delta} \times \text{cumtrapz}(v)$  ;  $>>$  plot(t,a,t,v,t,y)

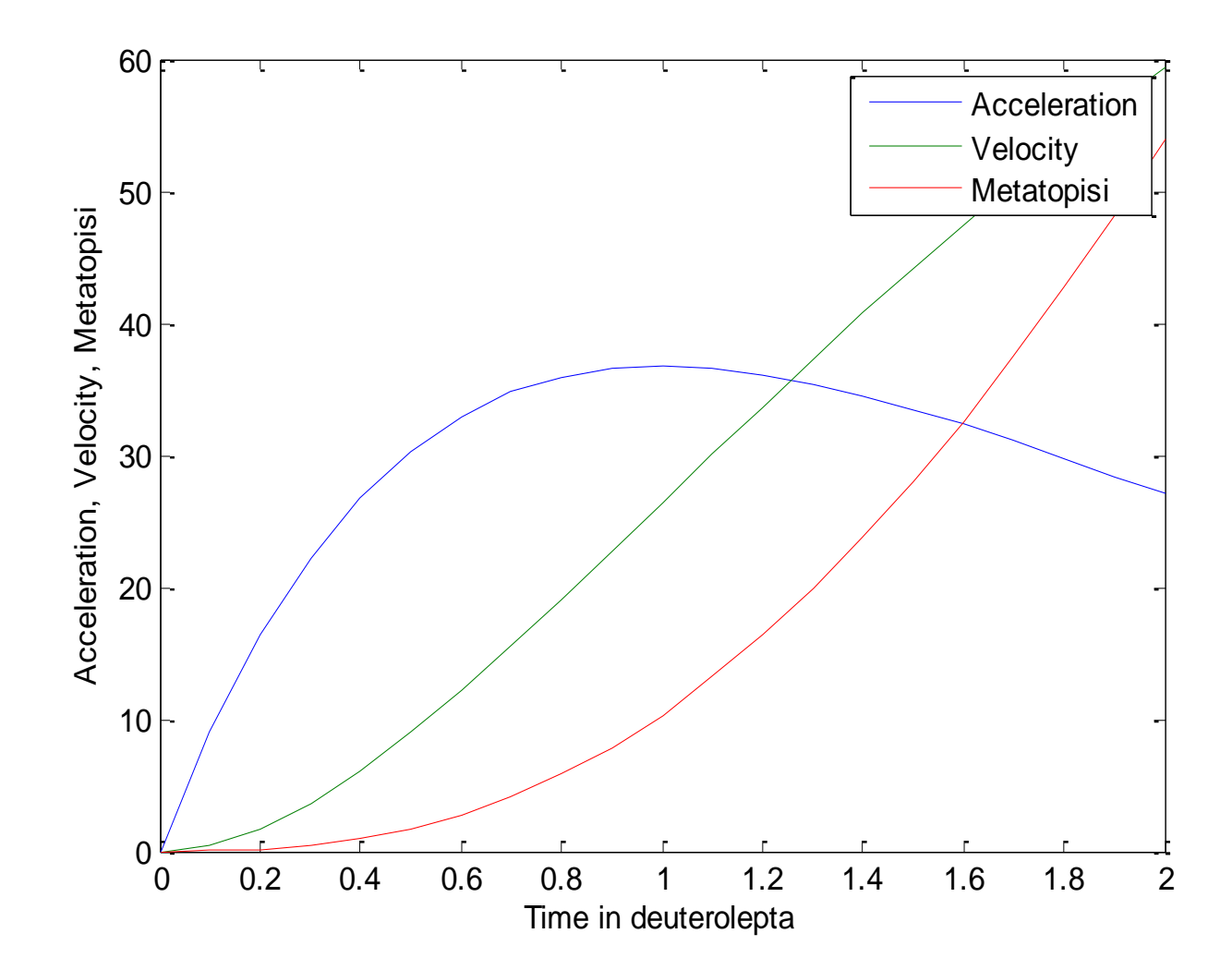

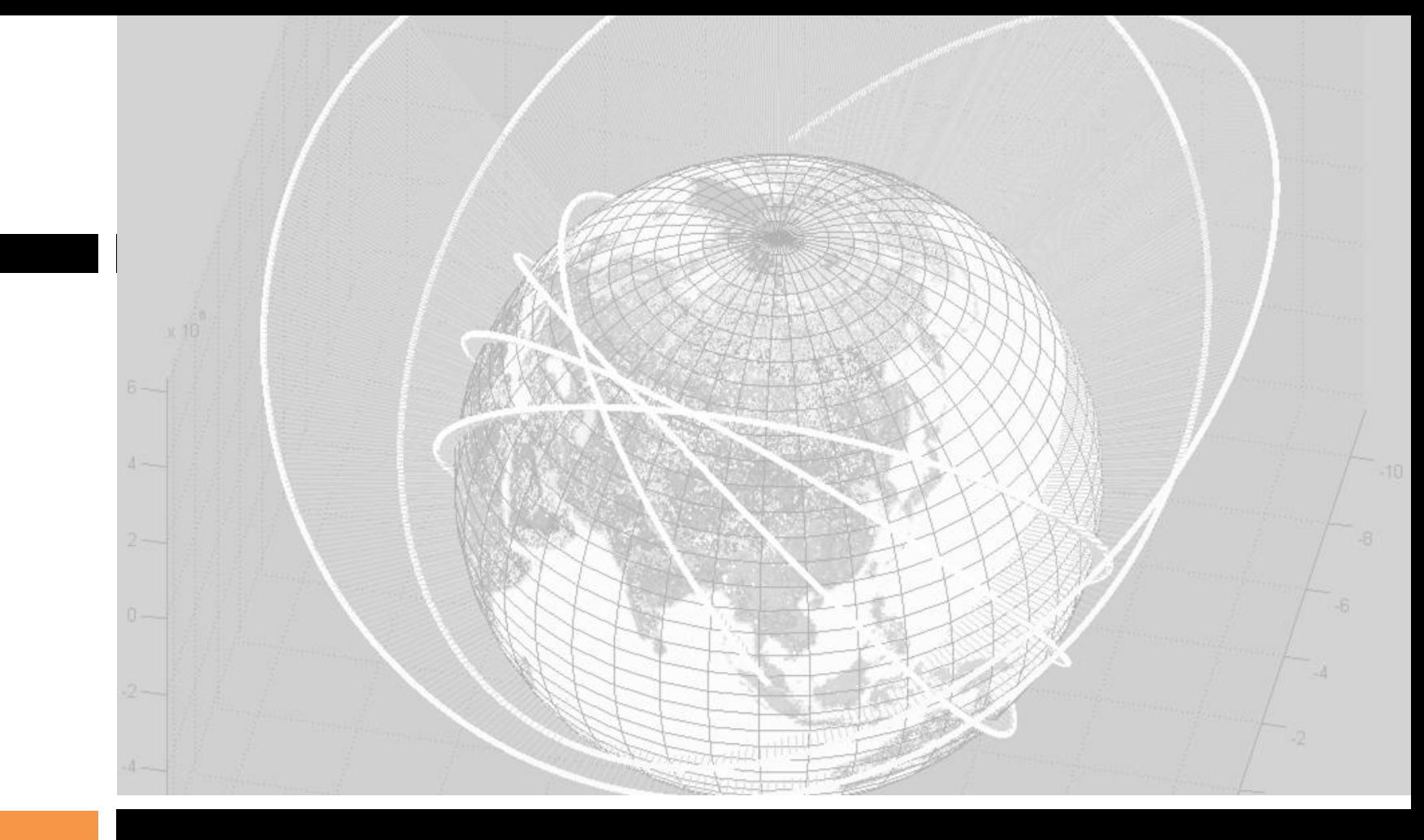

*Τέλος*

Κώστας Καρατζάς Τμήμα Μηχανολόγων Μηχανικών, ΑΠΘ

*Ο Μ Α Δ Α Ε Φ Α Ρ Μ Ο Γ Ω Ν Σ Υ Σ Τ Η Μ Α Τ Ω Ν Π Λ Η Ρ Ο Φ Ο Ρ Ι Κ Η Σ ( I S A G )*

### ΠΛΗΡΟΦΟΡΙΚΗ MATLAB ΓΙΑ «ΚΑΘΗΜΕΡΙΝΗ ΧΡΗΣΗ» - ΠΟΛΥΩΝΥΜΑ

Κώστας Καρατζάς Τμήμα Μηχανολόγων Μηχανικών, ΑΠΘ

12.05.2015

# Η καθημερινότητα του μηχανικού..

- Περιλαμβάνει πάντα μία διαδικασία μαθηματικού χαρακτήρα, όπως
	- Η επίλυση εξισώσεων
	- Εύρεση πολυωνύμων που προσεγγίζουν ζεύγη τιμών
	- Ολοκλήρωση
	- $π$  Κ.ά.

Επιλύοντας μία εξίσωση……

#### Η Συνάρτηση fzero

fzero: Συνάρτηση του Matlab για την εύρεση μίας ρίζας συνάρτησης (συνεχούς) y = f(x)

Χρειάζεται αρχικό σημείο ή διάστημα εντός του οποίου υπάρχει αλλαγή προσίμου

Γρήγορη σύγκλιση!

Εφαρμόζεται και σε συναρτήσεις πολυωνυμικών μορφών, αλλά δίνει μόνο μία πραγματική ρίζα=> χρησιμοποιούμε στις περιπτώσεις αυτές την roots

### Παράδειγμα

```
f(x) = sin(x), αναζητούμε λύση κοντά στο x= .5 .
>> fzero('sin', .5)
  Zero found in the interval: [-0.28, 1.9051].
ans =
   -1.8428e-018
```
Προσοχή: sin(0) = 0 αλλά η fzero έδωσε τιμή κοντά, αλλά όχι ταυτιζόμενη, με το μηδέν.

 $f(x) = x^2 - e^x$  κοντά στο x= 0.

**>>** *fzero('x^2-exp(x)' , 0)* **ans = -0.7035**

# Fzero: η "πραγματική" ιστορία!

- Η fzero χρησιμοποιεί διαφορετικές τεχνικές επίλυσης, ανάλογα με τη φύση του προβλήματος και τον τρόπο αρχικοποίησης της λύσης ("ανοικτή" μέθοδος – μέθοδος επίλυσης εντός διαστήματος)
	- "Ανοικτή" μέθοδος: χρήση αρχικής τιμής (initial guess): *x* = fzero(*function*, *x0*) **ή**
		- [*x*, *fx*] = fzero(*function*, *x0*)
		- *function* **το όνομα της συνάρτησης (χειριστήριο, inline, μεταβλητή** τύπου χαρακτήρα που περιλαμβάνει το όνομα της συνάρτησης)
		- **x***O* αρχική τιμή
		- $\blacksquare$  x η περιοχή της ρίζας
		- $\blacksquare$  *fx* η τιμή της συνάρτησης στην περιοχή της ρίζας
	- Μέθοδος επίλυσης εντός διαστήματος:  $x =$  fzero(*function*,  $[x0 x 1]$ ) **ή**

[x,  $f x$ ] = fzero(function,  $[x0 x 1]$ )

 Όπως παραπάνω, αλλά *x0* και *x1* είναι όρια διαστήματος στα οποία **πρέπει** να υπάρχει αλλαγή προσίμου

### Fzero: η "πραγματική" ιστορία! (Νο 2)

- Επιπρόσθετα στοιχεία εισόδου στην fzero μπορούν να εισαχθούν με την options. Πρόκειται για δομή δεδομένων που δημιουργείται με την εντολή optimset
- $\Box$  *options* = optimset('*par<sub>1</sub>*', *val<sub>1</sub>*, '*par<sub>2</sub>*', *val<sub>2</sub>*,…)
	- **¤** *par*,το όνομα της παραμέτρου
	- **¤** *val*, η τιμή που θα λάβει η παράμετρος
	- Οι παράμετροι που χρησιμοποιούνται συχνά με την fzero είναι:
		- display: όταν λαμβάνει την τιμή 'iter' , δείχνει όλα τα βήματα υπολογισμών
		- **tolx:** ένας θετικός αριθμός που χρησιμοποιείται ως όριο για τον ακριβείας για τον υπολογισμό του x.

### Παράδειγμα!

 $\Box$  options = optimset('display', 'iter');

- $\Box$  [x, fx] = fzero(' x^10-1', 0.5, options)
- ή ισοδύναμα
- $\Box$  [x, fx] = fzero( $\omega(x)$  x^10-1, 0.5, options)

 Χρησιμοιούμε την fzero για να βρούμε τη λύση της *f*(*x*)=*x* 10 -1 με αρχική τιμή την *x*=0.5.

### Εύρεση ρίζας πολυωνύμου

Η συνάρτηση *roots* υπολογίζει όλες τις ρίζες ενός πολυωνύμου. **Στο Matlab τα πολυώνυμα αναπαρίστανται με διανύσματα (πίνακες)**, δηλαδή το x <sup>2</sup> + x - 6 γράφεται ως

>> 
$$
p = [1 \ 1 \ -6];
$$

#### και

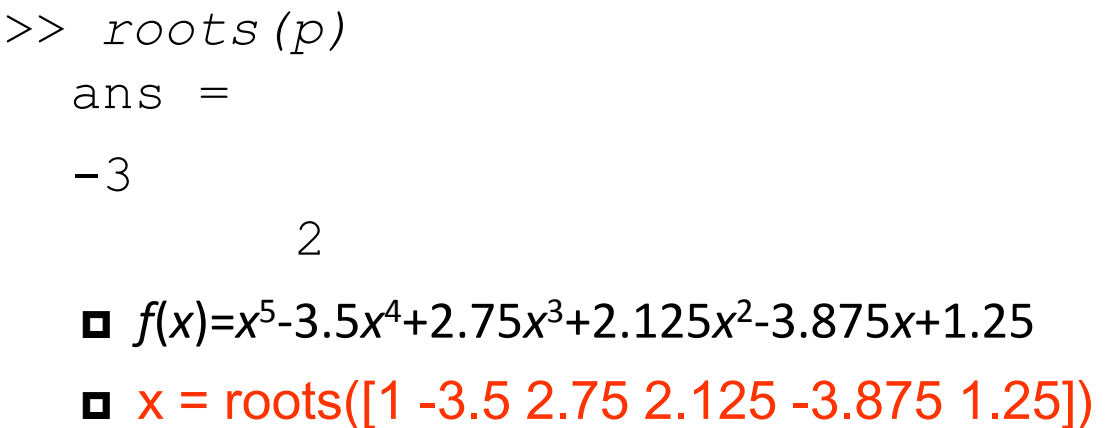

 $x =$ 

 2.0000 -1.0000 1.0000 + 0.5000i 1.0000 - 0.5000i 0.5000

# Πολυώνυμα (η συνέχεια….)

- Η συνάρτηση poly μπορεί να χρησιμοποιηθεί για την εύρεση των συντελεστών πολυωνύμων εφόσον είναι γνωστές οι ρίζες του:
	- $\blacksquare$  b = poly( $[0.5 -1]$ )
		- **Βρίσκει το**  $f(x)$  **όπου**  $f(x)$  **=0 για x=0.5 και x=-1**
		- $\blacksquare$  Η απάντηση είναι b = [1.000 0.5000 -0.5000]
		- $\blacksquare$  Αυτό αντιστοιχεί στο πολυώνυμο  $f(x)=x^2+0.5x-0.5$
- Η συνάρτηση polyval δίνει την τιμή του πολυωνύμου για συγκεκριμένη τιμή της μεταβλητής του:
	- $\blacksquare$  a = [1 -3.5 2.75 2.125 -3.875 1.25];
		- Αντιστοιχεί στο  $f(x)=x^5-3.5x^4+2.75x^3+2.125x^2-3.875x+1.25$
	- polyval $(a, 1)$ 
		- $\blacksquare$  Υπολογίζει το  $f(1)$ , δηλαδή -0.2500

# Πολυώνυμα (reloaded)

- Τί συμβαίνει εάν το A είναι μητρώο, και ζητήσουμε το poly(A)?
	- Υπολογίζεται το χαρακτηριστικό του πολυώνυμο! (δηλαδή p= det(λΙ-Α) ή p=DET(lambda\*EYE(SIZE(A)) - A) )
		- Η επίλυση του p=0 οδηγεί στις ιδιοτιμές του Α!

Περί πολυωνύμων και μεταβολών στις ρίζες τους συναρτήσει μεταβολών στους συντελεστές τους

### Και πάλι πολυώνυμα

$$
w(x) = \prod_{i=1}^{20} (x - i)
$$

```
format compact
n = 20 
syms x 
P20 = prod(x-(1:n))P20 =(x - 1)*(x - 2)*(x - 3)*(x - 4)*(x - 5)*(x - 6)*....
```
 $P =$ expand(P20)

 $P = x^2$ 0 - 210\* $x^2$ 19 + 20615\* $x^2$ 18 - 1256850\* $x^2$ 17 + 53327946\* $x^2$ 16 -1672280820\*x^15 + 40171771630\*x^14 - 756111184500\*x^13 + 11310276995381\*x^12 - 135585182899530\*x^11 + 1307535010540395\*x^10 - 10142299865511450\*x^9 + 63030812099294896\*x^8 - 311333643161390640\*x^7 + 1206647803780373360\*x^6 - 3599979517947607200\*x^5 + 8037811822645051776\*x^4 - 12870931245150988800\*x^3 + 13803759753640704000\*x^2 - 8752948036761600000\*x + 2432902008176640000
#### $Z = sort(solve(P20))'$

#### Η απάντηση είναι … η αναμενόμενη!

Οπότε

## Και πάλι πολυώνυμα

- Εκτελέστε την εντολή **α** poly([1:20])) δηλαδή το (x-1)\*(x-2)\*.....\*(x-20)=  $w(x) = \prod_{i=1}^{n} (x - i)$  Και μετά..
	- $\blacksquare$  roots(poly([1:20]))
	- Τί παρατηρείτε?
	- Πρόκειται για το πολυώνυμο Wilkinson

20.0003 18.9972 18.0112 16.9711 16.0483 14.9354 14.0653 12.9491 12.0334 10.9840 10.0061 8.9984 8.0003 7.0000 6.0000 5.0000 4.0000 3.0000 2.0000 1.0000

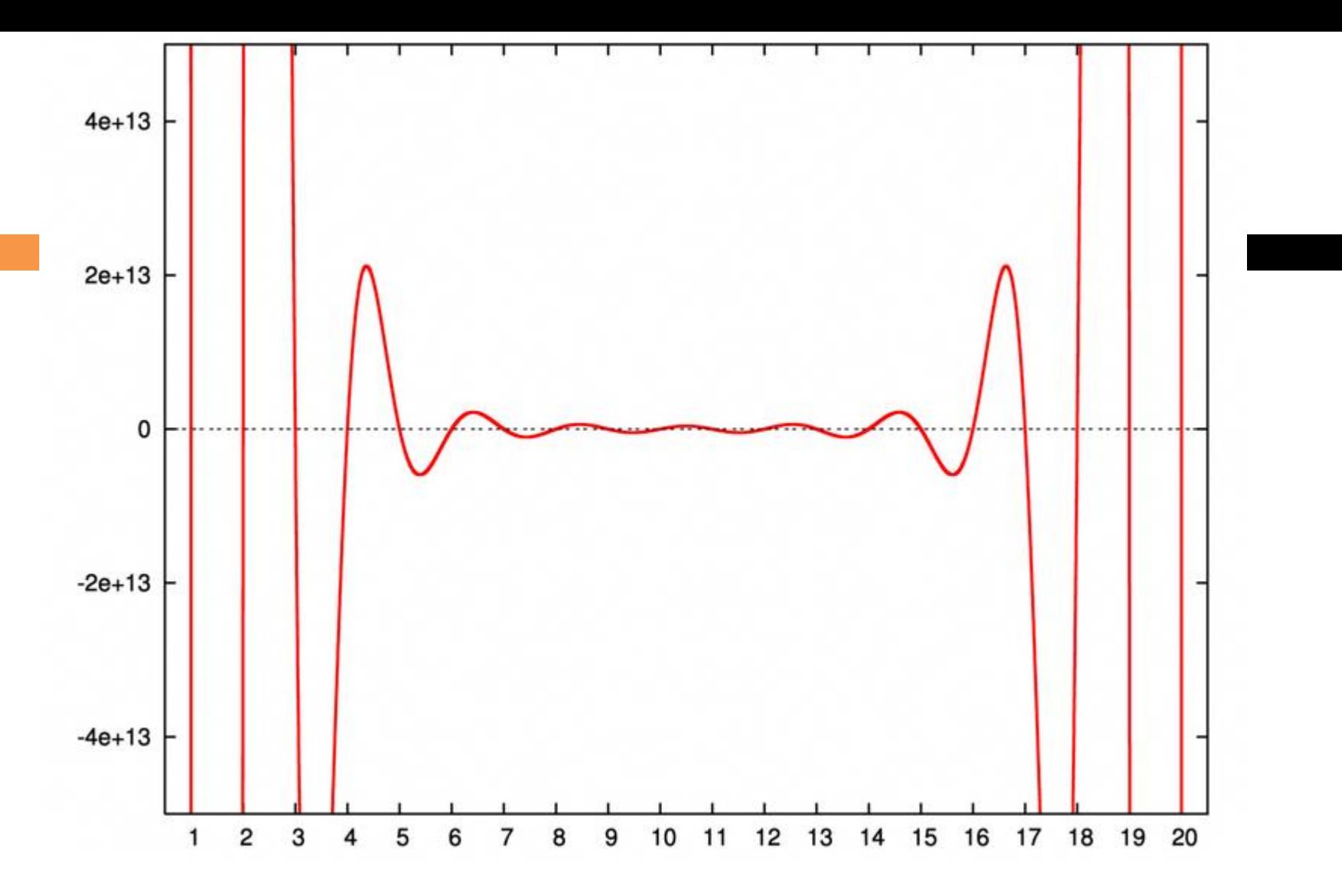

Εάν ο συντελεστής του *x* <sup>19</sup> ελαττωθεί κατά 2 −23 δηλ. από −210 σε −210.0000001192, τότε η τιμή του πολυωνύμου *w*(20) μειώνεται από 0 σε −2−2320<sup>19</sup> = −6.25×10<sup>17</sup> , και η ρίζα στο *x* = 20 μεγαλώνει στο ≈ 20.8

#### Οι ρίζες 9-20 εισέρχονται στο μιγαδικό επίπεδο για "μικροαλλαγές" των συντελεστών των δυνάμεων του Χ….**Perturbed roots**

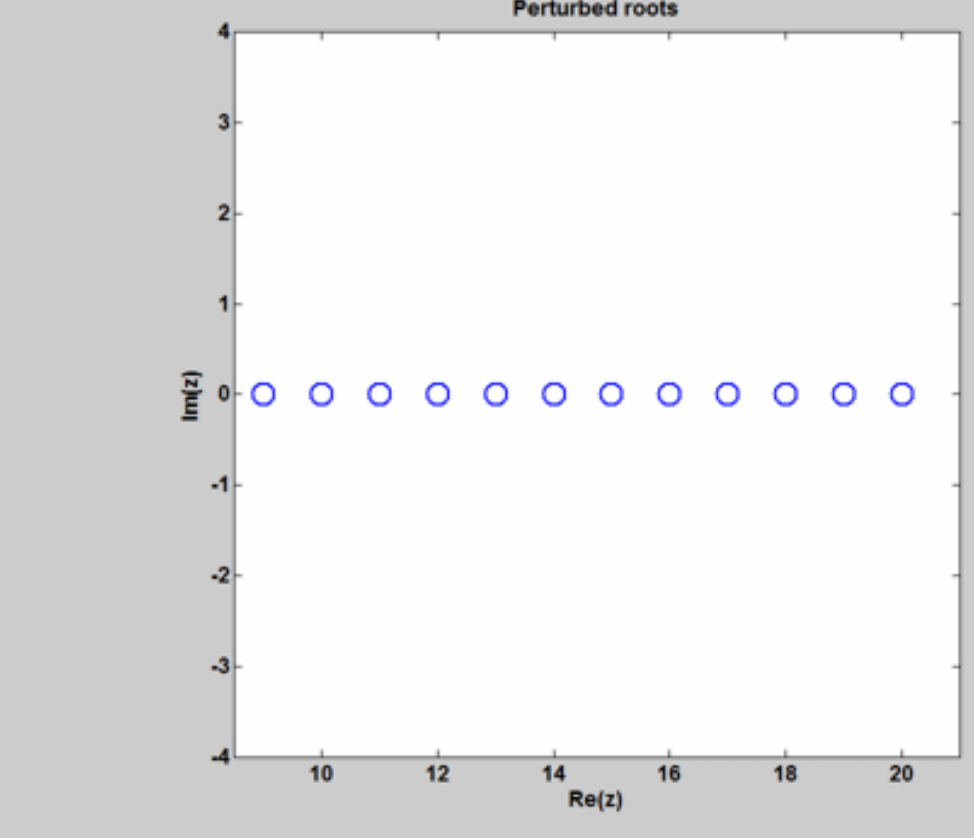

### Προσαρμογή Πολυωνύμων

Έστω ότι από ένα πείραμα μέτρησης ταχύτητας αυτοκινήτου, λαμβάνουμε μέσες τιμές (ανά λεπτό, μεταβλητή x), της ταχύτητας (μεταβλητή y), ως ακολούθως:

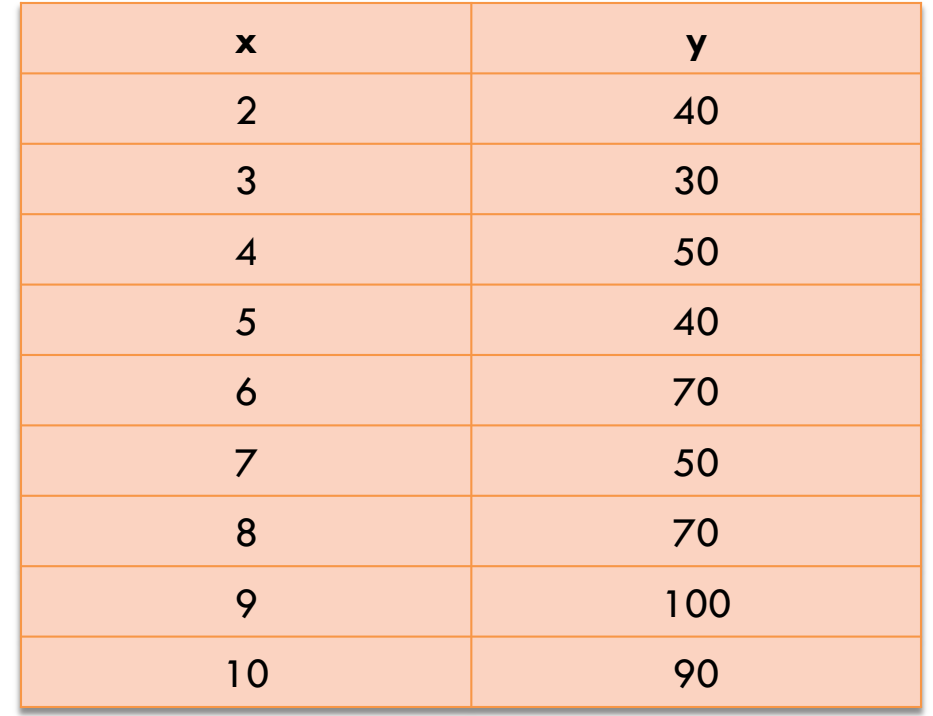

## Πολυωνυμική Παρεμβολή

Επιδιώκουμε την εύρεση ενός πολυωνύμου, το οποίο να αποδίδει τις τιμές που έχουμε μετρήσει, και άρα να θεωρείται ότι αποδίδει με σχετική πιστότητα τη μεταβολή του μετρούμενου μεγέθους με το χρόνο. Εφόσον έχουμε 9 ζεύγη τιμών, το πολυώνυμο μπορεί να είναι 8ου βαθμού.

#### $\mathbf{y} = \mathbf{a}_0 + \mathbf{a}_1\mathbf{x} + \mathbf{a}_2\mathbf{x}^2 + \mathbf{a}_3\mathbf{x}^3 + \dots + \mathbf{a}_8\mathbf{x}^8$

### Πολυωνυμική Παρεμβολή

Γενικά: η εύρεση ενός πολυωνύμου, βαθμού n που θα «ταιριάζει» σε n+1 ζεύγη τιμών, οδηγεί στην επίλυση ενός συστήματος n+1 εξισώσεων με n+1 αγνώστους

$$
y_{1} = a_{0} + a_{1}x + a_{2}x^{2} + a_{3}x^{3} + \dots + a_{n}x^{n}
$$
  
\n
$$
y_{2} = a_{0} + a_{1}x + a_{2}x^{2} + a_{3}x^{3} + \dots + a_{n}x^{n}
$$
  
\n
$$
y_{3} = a_{0} + a_{1}x + a_{2}x^{2} + a_{3}x^{3} + \dots + a_{n}x^{n}
$$
  
\n
$$
\dots \dots \dots \dots \dots
$$
  
\n
$$
y_{n+1} = a_{0} + a_{1}x^{n+1} + a_{2}x^{n+1} + a_{3}x^{n+2} + a_{3}x^{n+3} + \dots + a_{n}x^{n+1}
$$

Οι άγνωστοι είναι οι α<sub>1</sub>,α<sub>2</sub>, ... α<sub>n</sub>, συντελεστές του πολυωνύμου

 $y = a_0 + a_1x + a_2x^2 + a_3x^3 + \dots + a_nx^n$ 

 $\gg x9 = [2:1:10];$ 

y9 = [ 4 3 5 4 7 5 7 10 9 ];

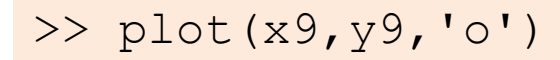

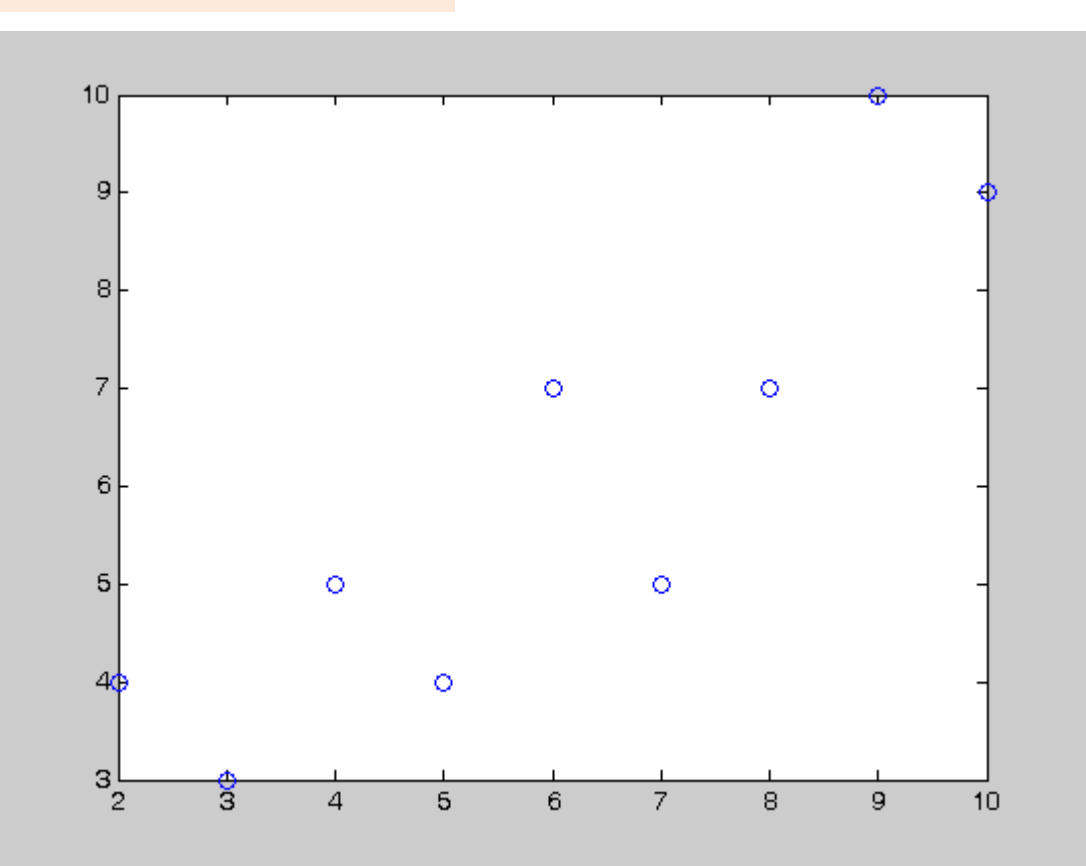

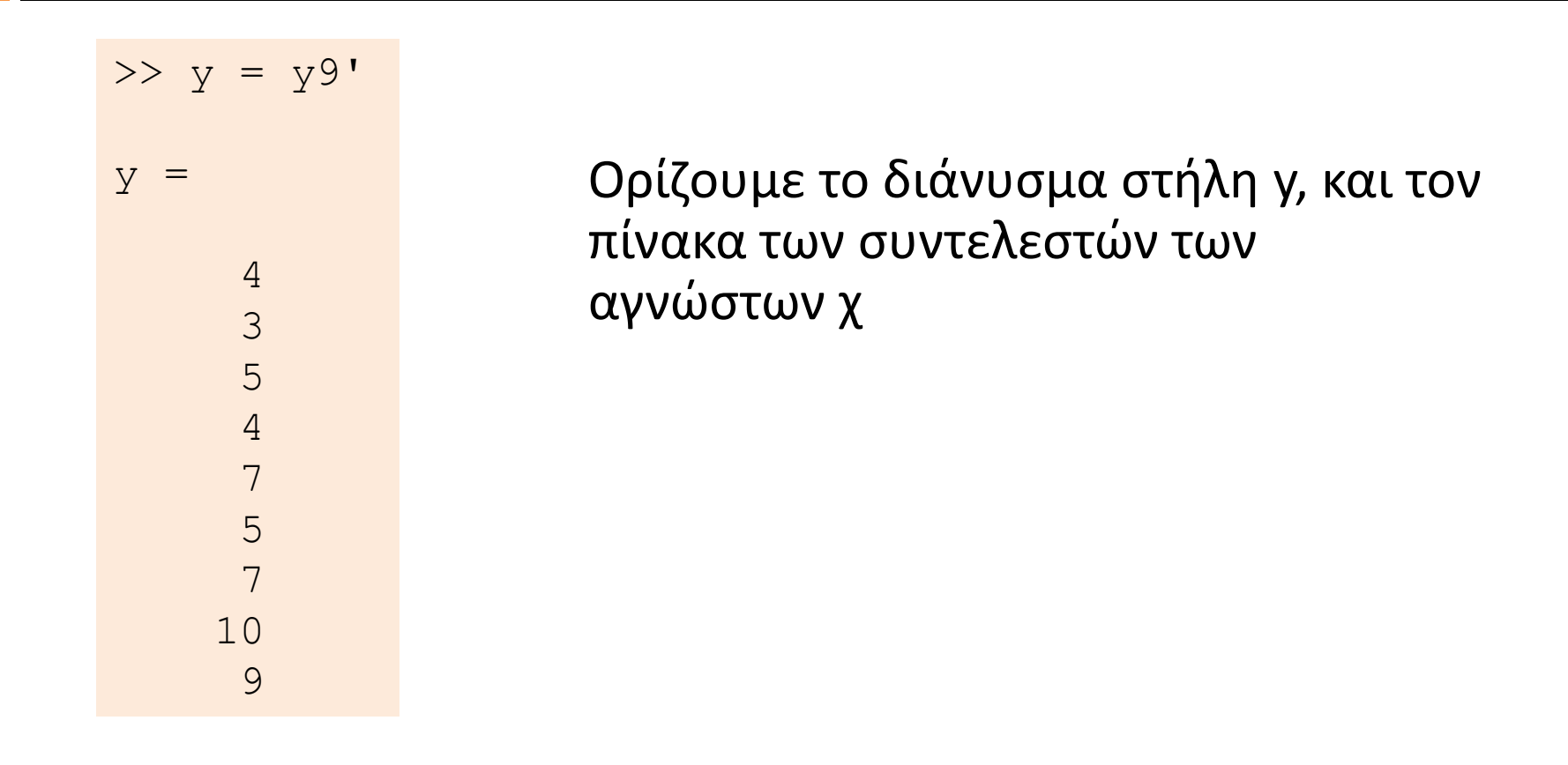

>> X =  $[ones(1, 9);x9;x9.^2;x9.^3;x9.^4;x9.^4;x9.^5;x9.^6;x9.^7;x9.^8]'$ 

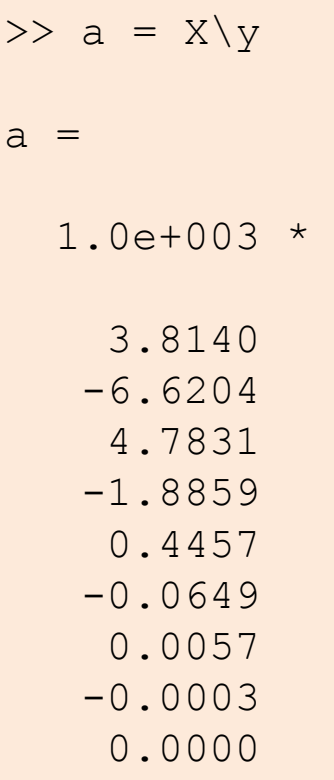

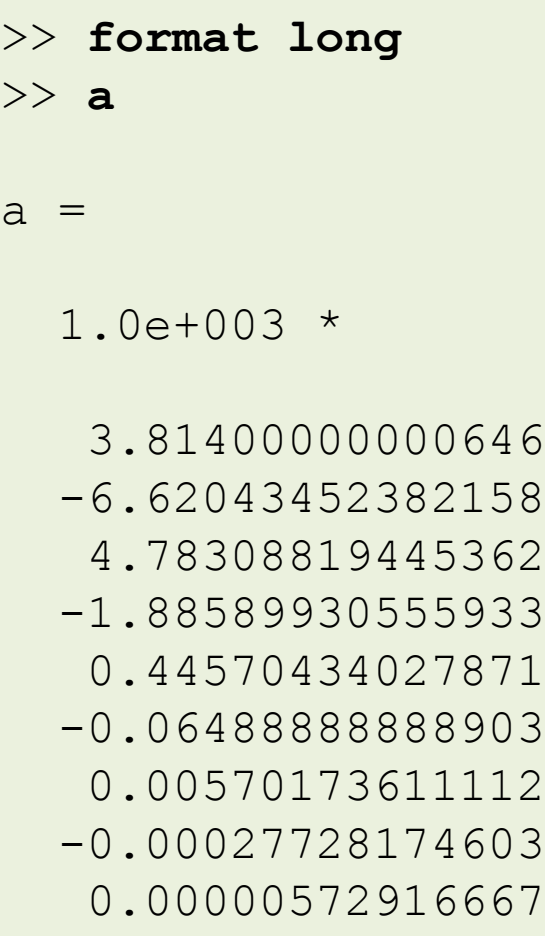

#### $>> x = [ 2: .1:10 ]$

 $y = a(1) + a(2) \cdot x + a(3) \cdot x + a(4) \cdot x + a(4) \cdot x + a(5) \cdot x + a(4)$  $+ a(6) \cdot x \cdot 5 + a(7) \cdot x \cdot 6 + a(8) \cdot x \cdot 7 + a(9) \cdot x \cdot 8;$ 

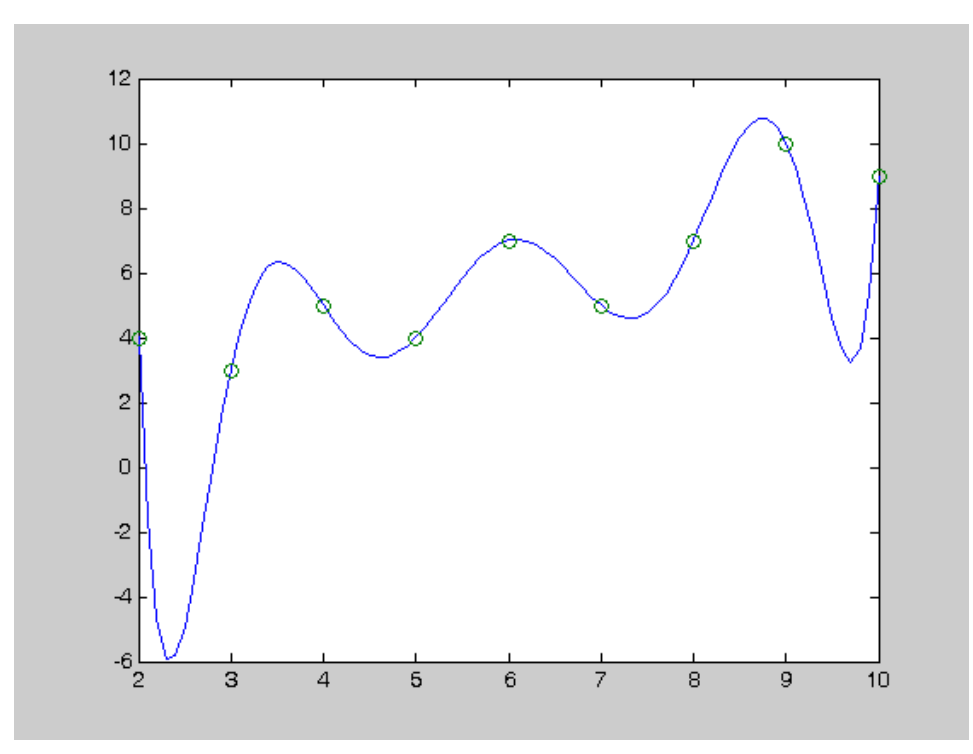

>> polyfit(x9,y9,2)

 $ans =$ 

0.07142857142857 -0.09047619047619 3.49523809523809

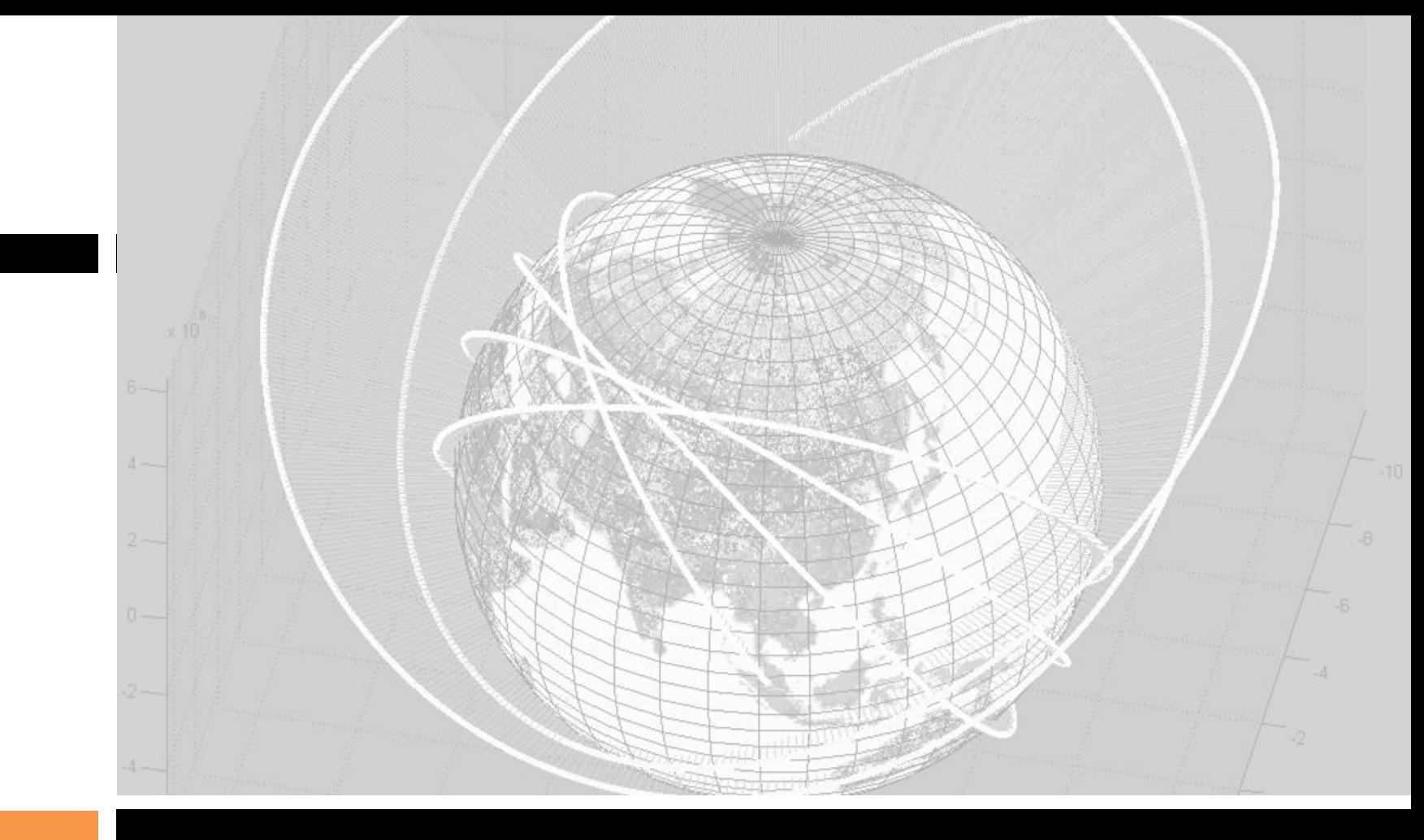

*Τέλος*

Κώστας Καρατζάς Τμήμα Μηχανολόγων Μηχανικών, ΑΠΘ

#### ΠΛΗΡΟΦΟΡΙΚΗ ΠΡΟΣΟΜΟΙΩΣΕΙΣ-RANDOM WALK

Αν. Καθηγητής Κωνσταντίνος Καρατζάς 11.12.2013 Τμήμα Μηχανολόγων Μηχανικών ΑΠΘ

## Περιεχόμενα

 Προσομοίωση βάσει τυχαίων αριθμών Πρόβλημα τυχαίας διαδρομής (random walk)

Τι θα δούμε – τι θα μάθουμε;

 **Μέθοδο διαμόρφωσης διαδικασίας (αλγορίθμου)**  υπολογισμού βάσει τυχαίων συμβάντων (και άρα τυχαίων αριθμών)

 Βασικά προγραμματιστικά **στοιχεία υλοποίησης αλγορίθμων** που χρησιμοποιούν τυχαία συμβάντα αριθμούς

## Random walk

#### Πώς ορίζεται

- Μαθηματική περιγραφή της **μεταβολής των συντεταγμένων ενός σημείου** που λαμβάνει χώρα με τη μορφή **τυχαίων βημάτων**
- Τι αφορά
	- Μόριο αερίου στο χώρο, οκονομική κατάσταση παίκτη ρουλέτας, κινήσεις ηλεκτρονίων κλπ κλπ

#### **Electron localization**

At low temperatures, the resistivity of a metal is dominated by the elastic scattering of electrons by impurities in the system. If we treat the electrons as classical particles, we would expect their trajectories to resemble **random walks** after many collisions, *i.e.*, their motion is diffusive when observed over length scales much greater than the mean free path. This diffusion becomes slower with increasing disorder, and can be measured directly as a decrease in the electrical conductance.

## Random walk

#### Αλγόριθμος

- Αρχική θέση: (0,0)
- Βήμα μετακίνησης: (-1,1)
- Κάθε βήμα να προκύπτει ως αποτέλεσμα τυχαίων αριθμών
- Καθορίζω αριθμό βημάτων
- Υπολογίζω μετακίνηση σε κάθε βήμα

### Random walk

```
T=100;
start y=0;
start_x=0;
x=start_x*ones(1,T);
y=start_y*ones(1,T);
ex=-1+2*rand(1,T);
ey=-1+2*rand(1,T);
for i=1:(T-1)
     for j=1:(T-1)
     x(i+1)=x(i)+ex(i+1);
     y(j+1)=y(j)+ey(j+1);
     end
end
%time=[1:1:T];
hold on
plot(x,y);
```
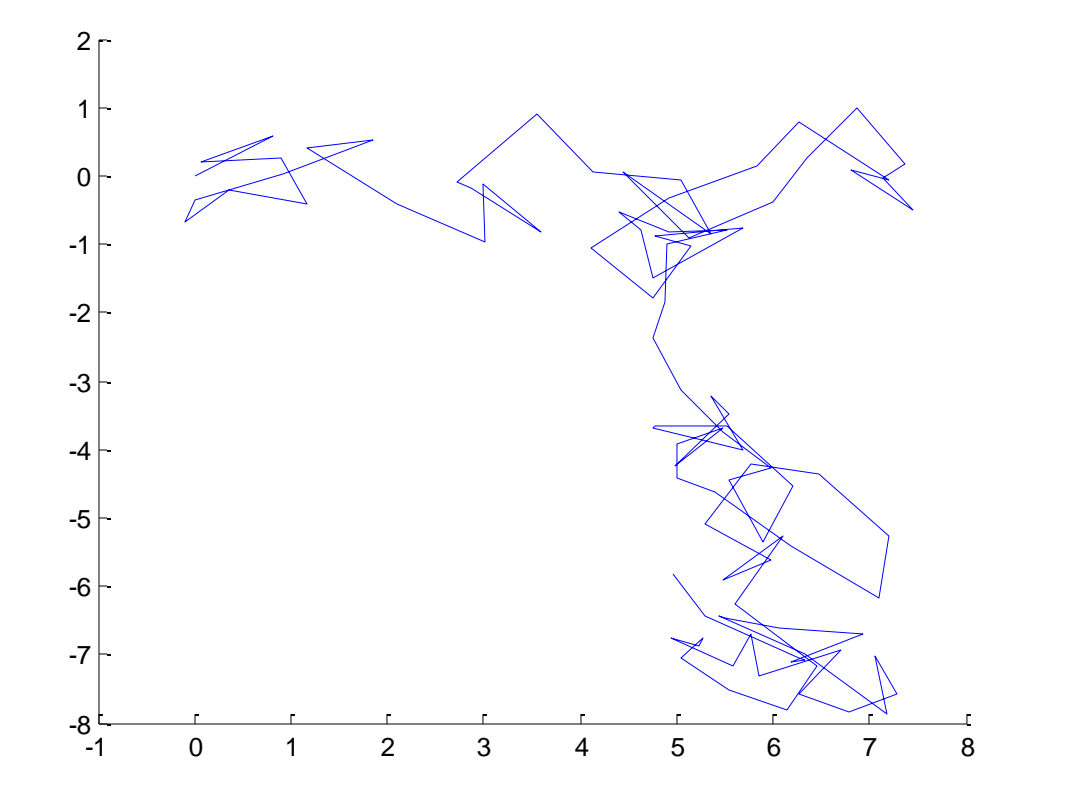

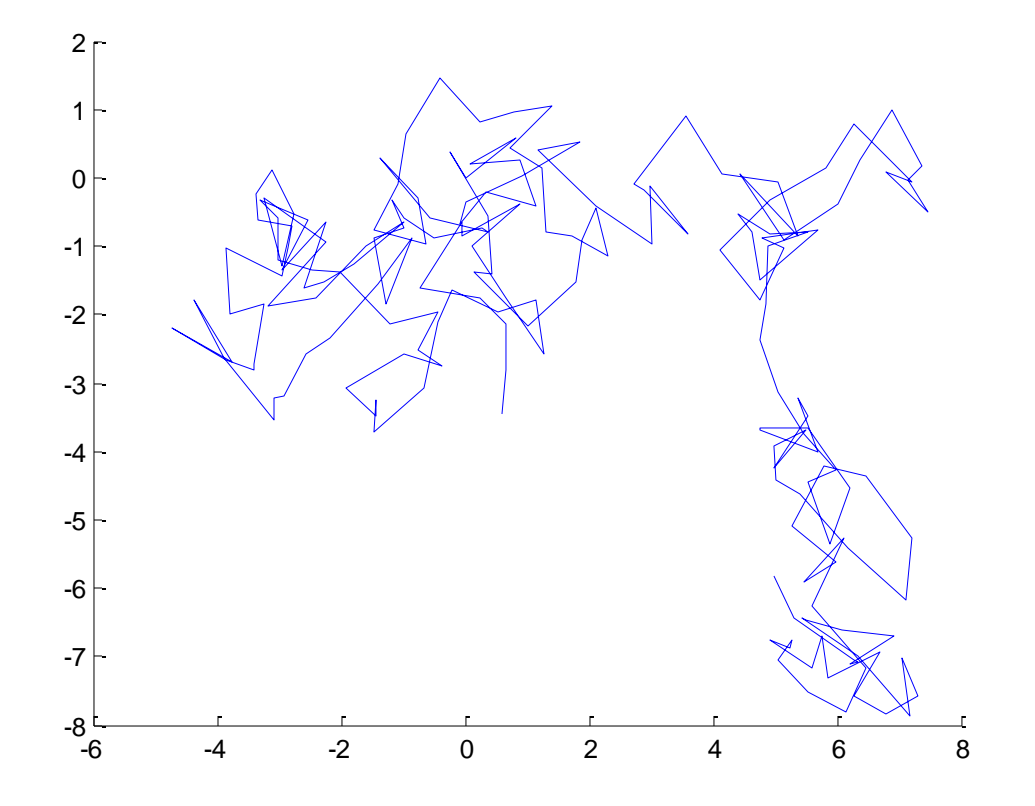

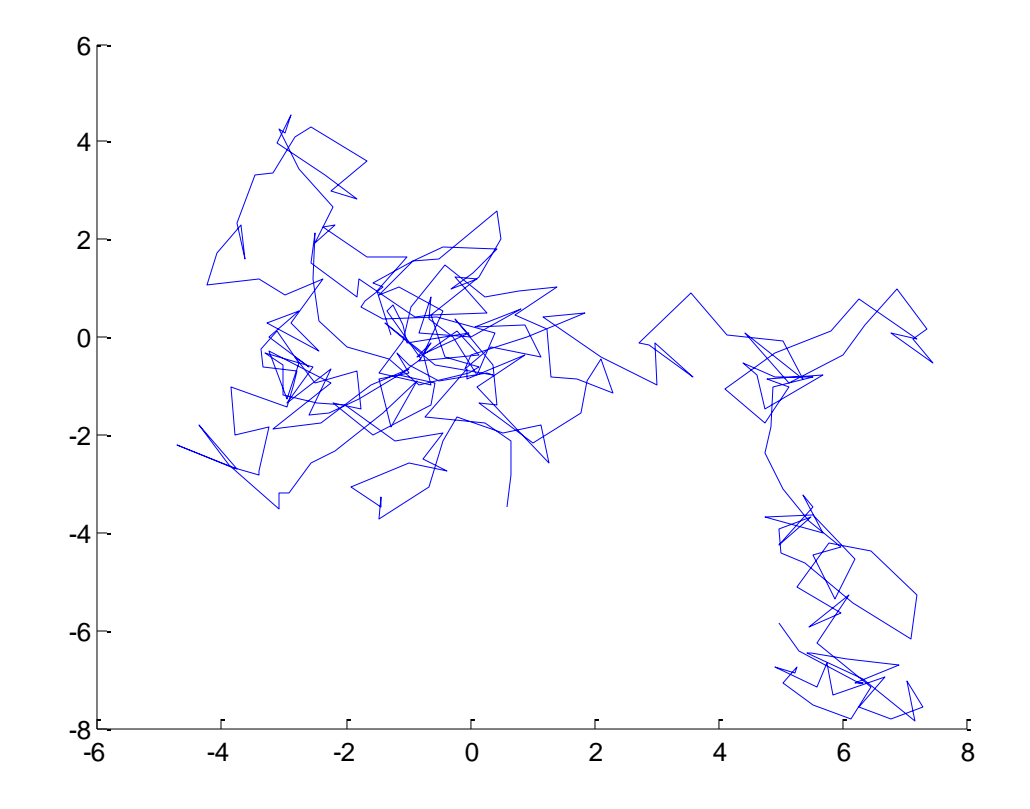

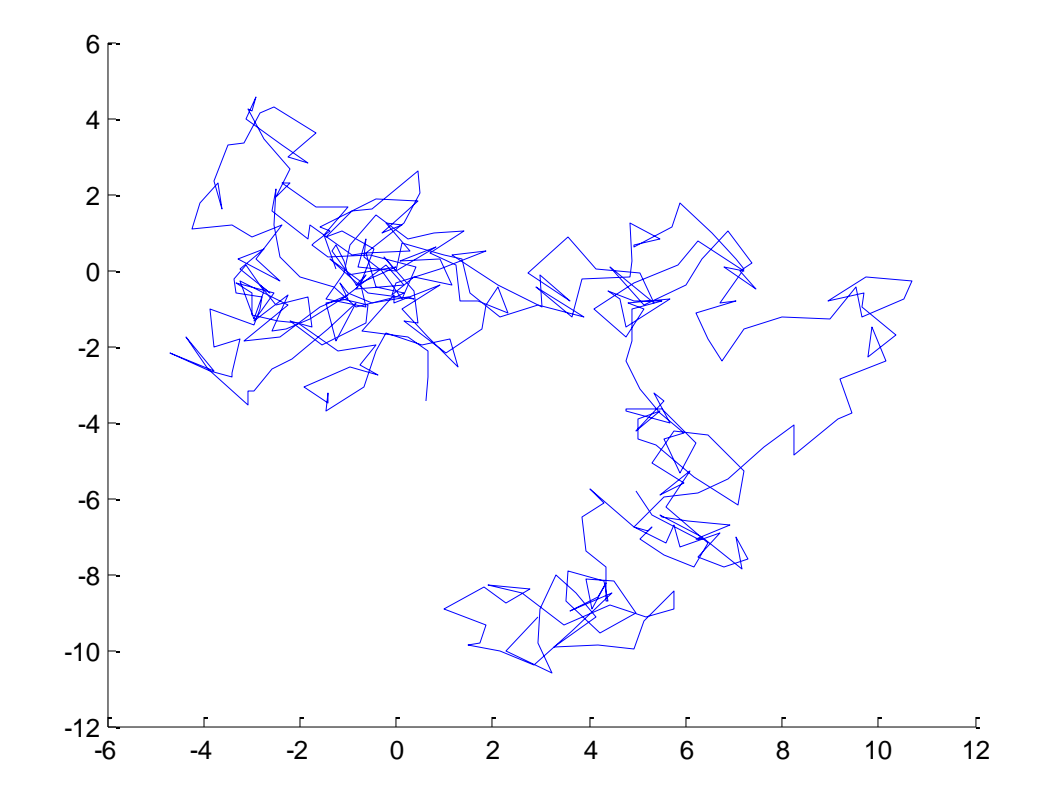

## Και μετά από πολλές επαναλήψεις

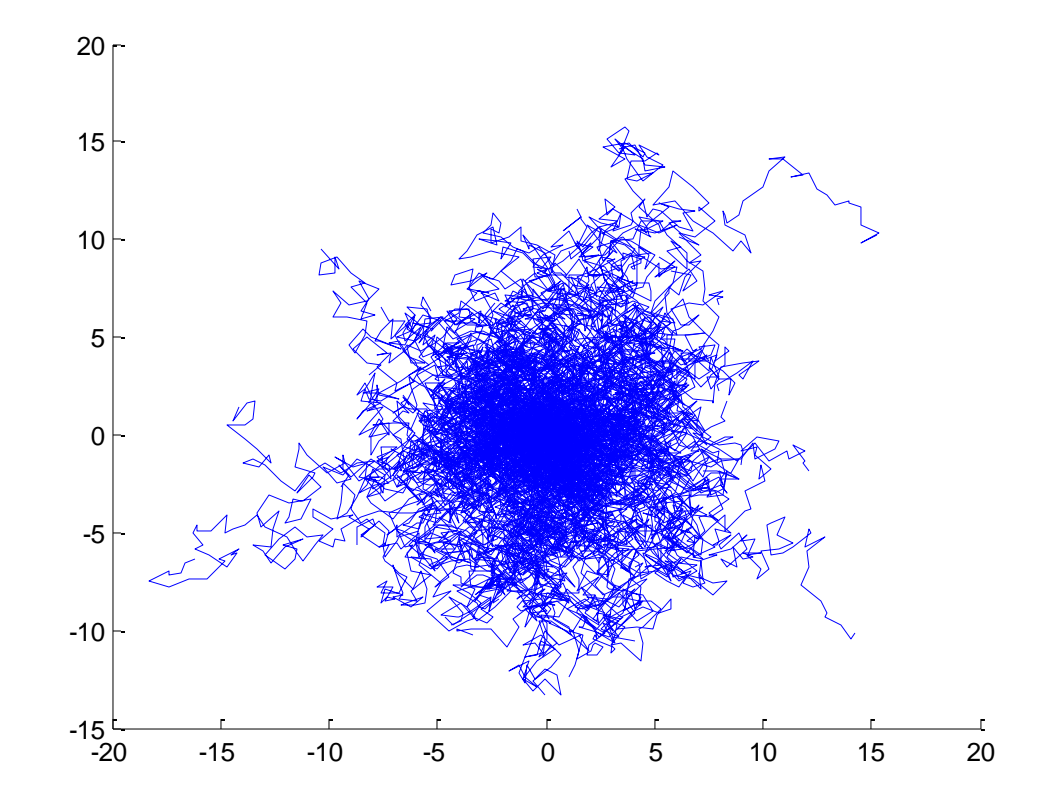

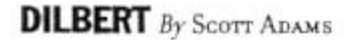

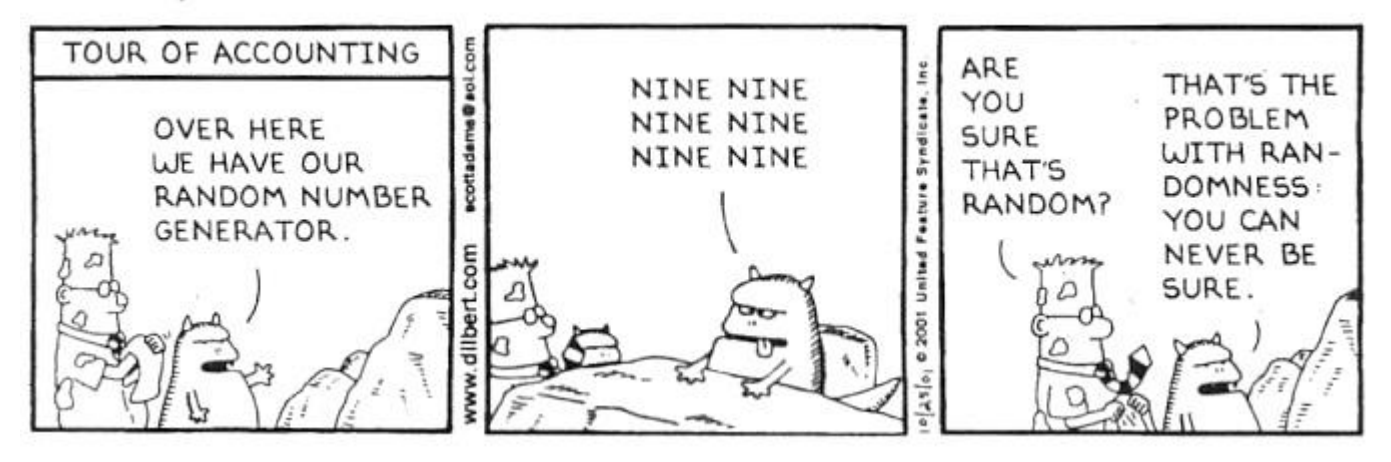

#### Τέλος

Επ. Καθ. Κωνσταντίνος Καρατζάς Τμήμα Μηχανολόγων Μηχανικών ΑΠΘ

# **Σημείωμα Αναφοράς**

• Copyright Αριστοτέλειο Πανεπιστήμιο Θεσσαλονίκης, Κωνσταντίνος Καρατζάς. «Πληροφορική. Ενότητα 10: Α. Matlab για «καθημερινή χρήση»- Αριθμητική παραγώγιση και ολοκλήρωση. Πολυώνυμα. Β. Προσομοιώσεις- Random Walk». Έκδοση: 1.0. Θεσσαλονίκη 2014. Διαθέσιμο από τη δικτυακή διεύθυνση:

<https://opencourses.auth.gr/courses/OCRS328/>

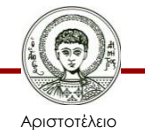

Πανεπιστήμιο Θεσσαλονίκης

Πληροφορική Τμήμα Μηχανολόγων Μηχανικών

# **Σημείωμα Αδειοδότησης**

Το παρόν υλικό διατίθεται με τους όρους της άδειας χρήσης Creative Commons Αναφορά - Παρόμοια Διανομή [1] ή μεταγενέστερη, Διεθνής Έκδοση. Εξαιρούνται τα αυτοτελή έργα τρίτων π.χ. φωτογραφίες, διαγράμματα κ.λ.π., τα οποία εμπεριέχονται σε αυτό και τα οποία αναφέρονται μαζί με τους όρους χρήσης τους στο «Σημείωμα Χρήσης Έργων Τρίτων».

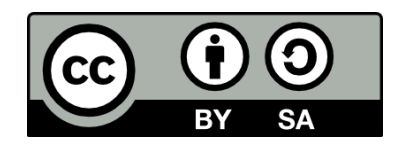

Ο δικαιούχος μπορεί να παρέχει στον αδειοδόχο ξεχωριστή άδεια να χρησιμοποιεί το έργο για εμπορική χρήση, εφόσον αυτό του ζητηθεί.

[1]<http://creativecommons.org/licenses/by-sa/4.0/>

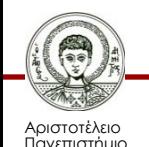

Θεσσαλονίκης

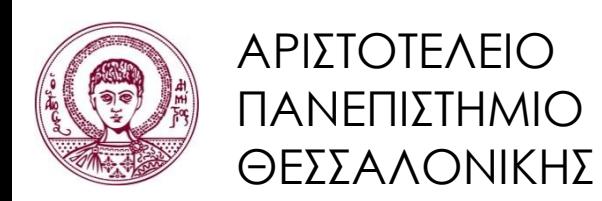

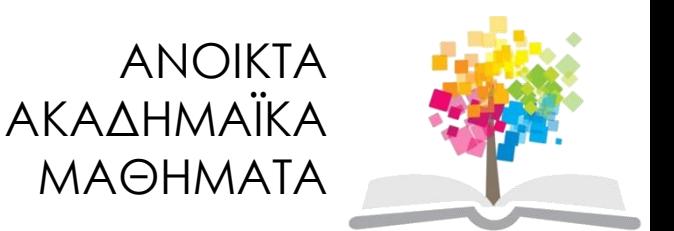

# **Τέλος ενότητας**

#### Θεσσαλονίκη, Εαρινό Εξάμηνο 2014-2015

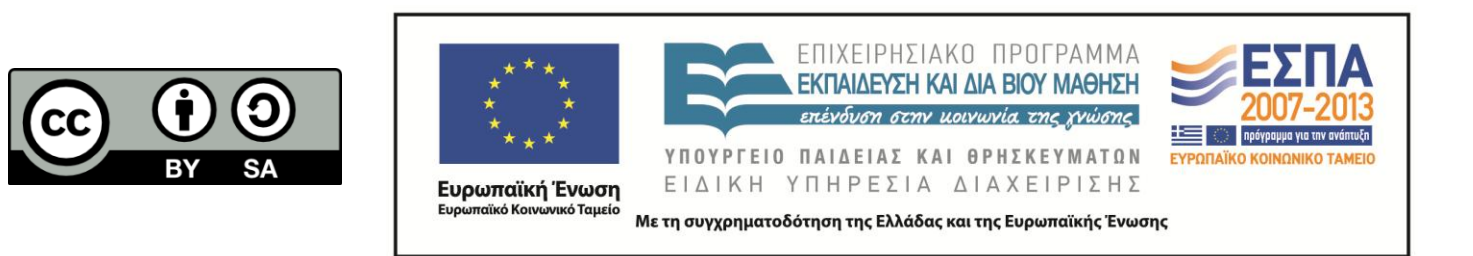

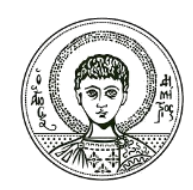

ΑΡΙΣΤΟΤΕΛΕΙΟ ΠΑΝΕΠΙΣΤΗΜΙΟ ΘΕΣΣΑΛΟΝΙΚΗΣ

## **Σημειώματα**

# **Διατήρηση Σημειωμάτων**

Οποιαδήποτε αναπαραγωγή ή διασκευή του υλικού θα πρέπει να συμπεριλαμβάνει:

- το Σημείωμα Αναφοράς
- το Σημείωμα Αδειοδότησης
- τη δήλωση Διατήρησης Σημειωμάτων
- το Σημείωμα Χρήσης Έργων Τρίτων (εφόσον υπάρχει)

μαζί με τους συνοδευόμενους υπερσυνδέσμους.

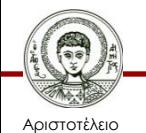

Πανεπιστήμιο Θεσσαλονίκης